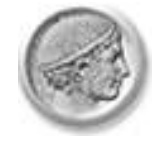

ΟΙΚΟΝΟΜΙΚΟ ΠΑΝΕΠΙΣΤΗΜΙΟ ΑΘΗΝΩΝ ATHENS UNIVERSITY OF ECONOMICS AND BUSINESS **Μονάδα καινοτοµίας & επιχειρηµατικότητας**

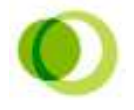

# Εγχειρίδιο του λογισμικού "Business Plan v.3.1

**Γιώργος Παπαγιαννάκης, Ph.D**  *Επιστημονικός Συνεργάτης, Οικονομικό Πανεπιστήμιο Αθηνών Εργαστήριο Στρατηγικής και Επιχειρηματικότητας*

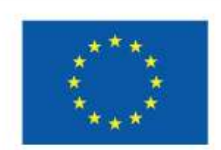

Ευρωπαϊκή Ένωση

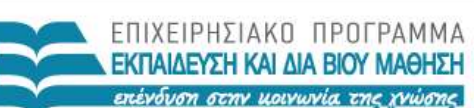

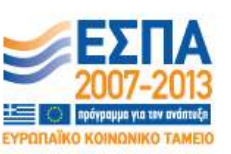

ΥΠΟΥΡΓΕΙΟ ΠΑΙΔΕΙΑΣ, ΔΙΑ ΒΙΟΥ ΜΑΘΗΣΗΣ ΚΑΙ ΘΡΗΣΚΕΥΜΑΤΩΝ ΕΙΔΙΚΗ ΥΠΗΡΕΣΙΑ ΔΙΑΧΕΙΡΙΣΗΣ

ιό Ταμείο Με τη συγχρηματοδότηση της Ελλάδας και της Ευρωπαϊκής Ένωσης

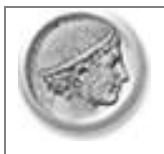

**Business Plan v.3.0** 

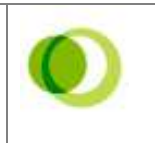

# Περιεχόμενα

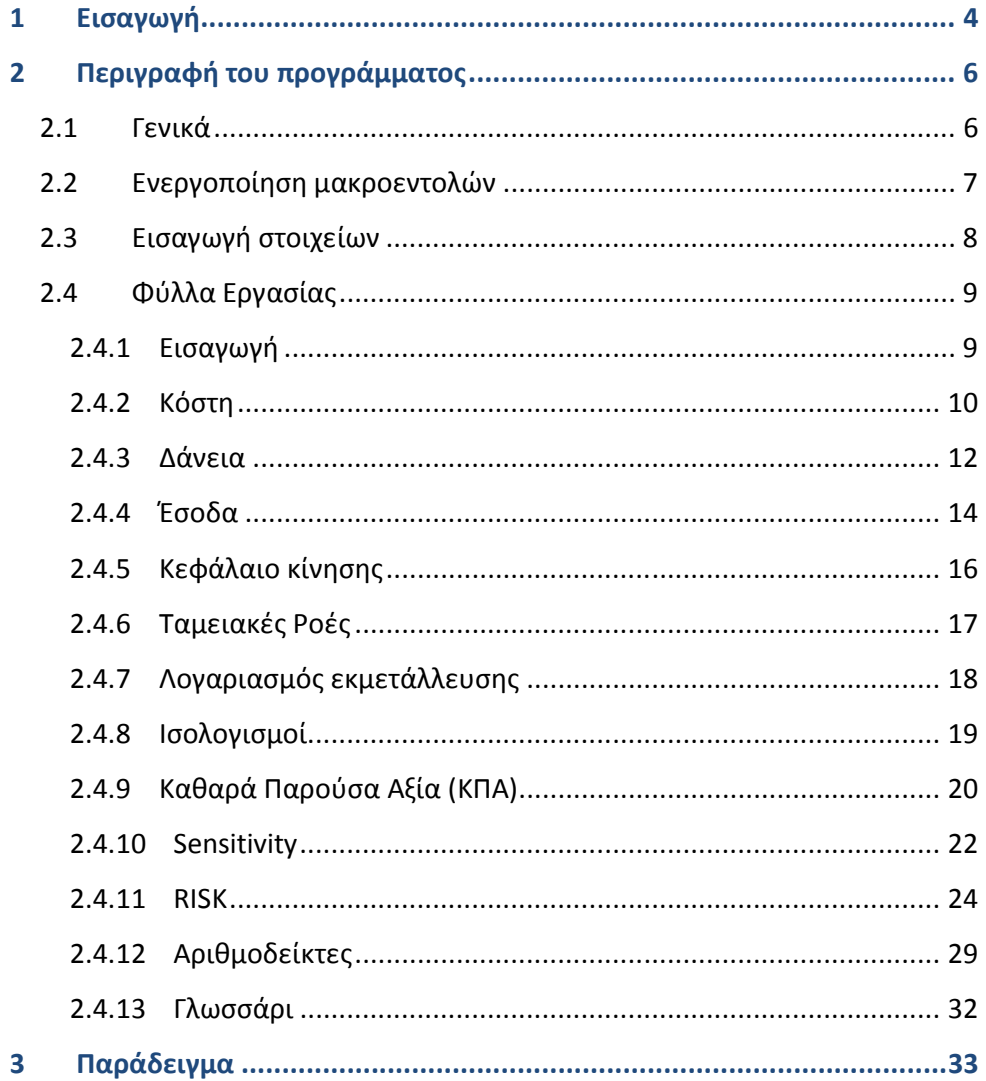

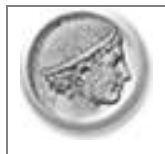

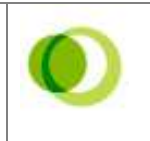

# Λίστα εικόνων

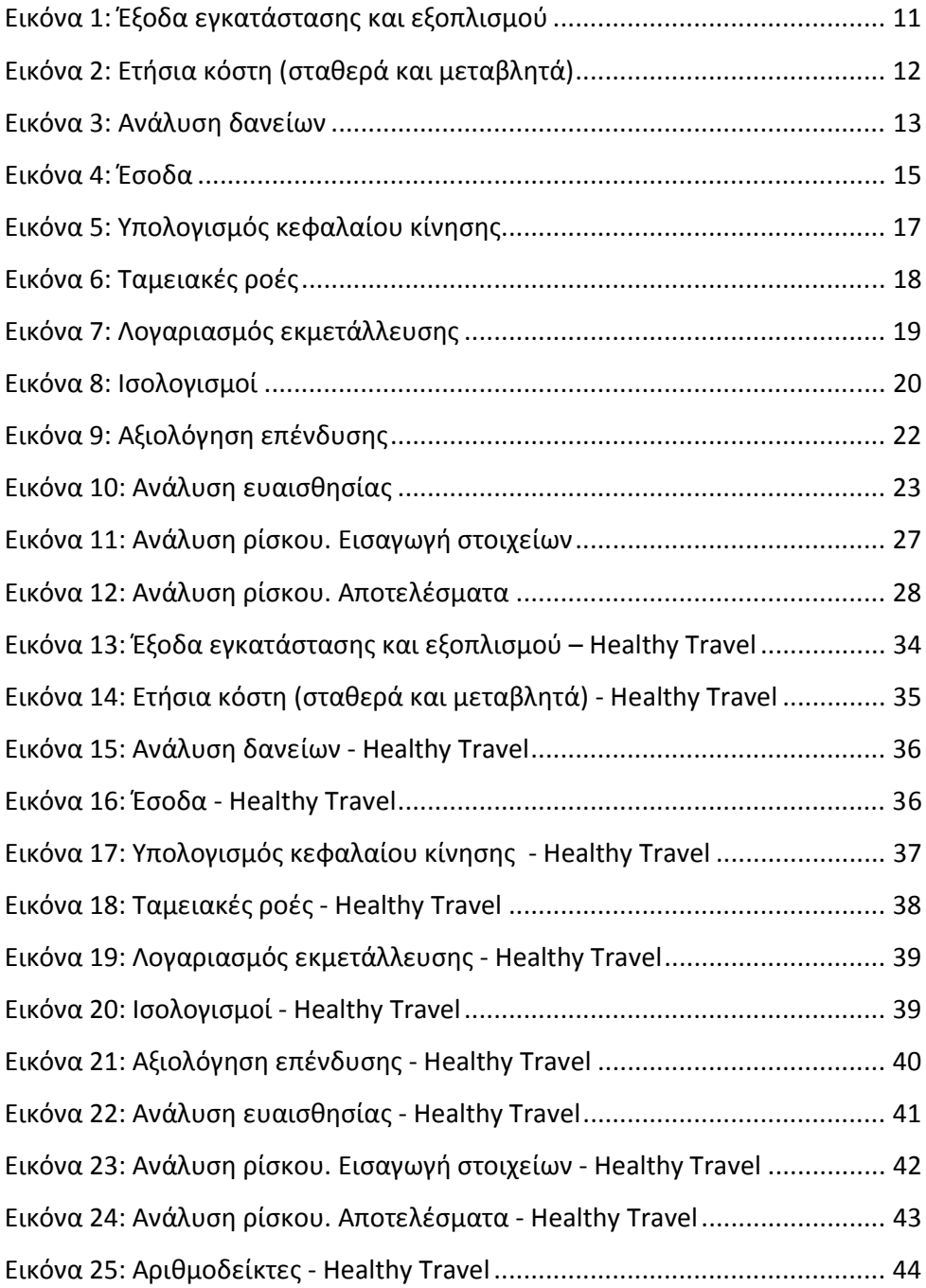

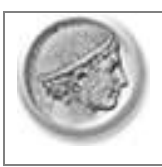

1

**Business Plan v.3.0** 

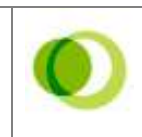

**Εισαγωγή 1**

Το λογισμικό "Business Plan v.3.0" αποτελεί αναβάθμιση του λογισμικού "Business Plan v.1" που είχε αναπτυχθεί στο πλαίσιο του προγράμματος «Επιχειρηματικότητα», σε συνεργασία του Εθνικού Μετσόβιου Πολυτεχνείου και του Οικονομικού Πανεπιστημίου Αθηνών<sup>1</sup>. Το λογισμικό έχει σκοπό να διευκολύνει την χρηματοοικονομική ανάλυση και αξιολόγηση μιας επιχειρηματικής ιδέας. Πιο συγκεκριμένα, δίνει τη δυνατότητα στον χρήστη να: (α) αποκτήσει μια σφαιρική εικόνα των οικονομικών της επιχειρηματικής του ιδέας, (β) να υπολογίσει τις χρηματοοικονομικές ανάγκες, (γ) να υπολογίσει τις ανάγκες για δανεισμό, (δ) να αξιολογήσει την οικονομική της βιωσιμότητα και (ε) να εξετάσει διάφορα πιθανά μελλοντικά σενάρια.

Σημειώνεται ότι το παρόν εργαλείο δεν προσπαθεί να αντικαταστήσει τα επαγγελματικά εργαλεία οικονομικού σχεδιασμού που αποσκοπούν στη δημιουργία σύνθετων οικονομικών αναλύσεων. Σκοπός του είναι να βοηθήσει τον χρήστη να κατανοήσει τα βασικά οικονομικά μεγέθη της επιχείρησης του, καθοδηγώντας τον στη δημιουργία απλουστευμένων οικονομικών καταστάσεων. Με τη βοήθεια του λογισμικού γίνεται δυνατός ο οικονομικός σχεδιασμός ενός επιχειρηματικού σχεδίου, ο οποίος περιλαμβάνει την σύνταξη διαφόρων πινάκων και στοιχείων αξιολόγησης (Βλέπε Σχήμα 1).

<sup>.&</sup>lt;br><sup>1</sup>Την ευθύνη για την ανάπτυξη του λογισμικού είχαν ο Επίκουρος Καθηγητής του ΕΜΠ Γιώργος Μαυρωτάς και ο Επίκουρος Καθηγητής ΕΜΠ Δημήτρης Δαμίγος.

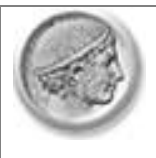

**Business Plan v.3.0** 

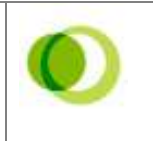

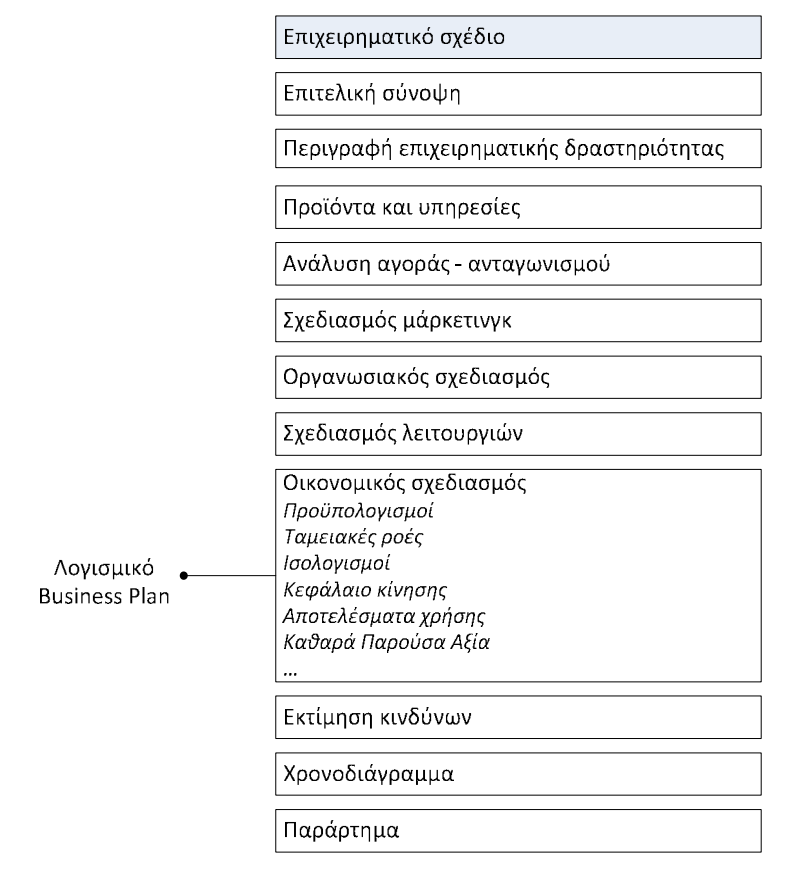

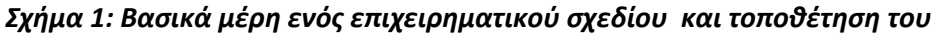

*λογισμικού* 

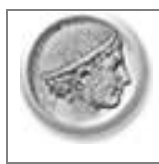

**Business Plan v.3.0** 

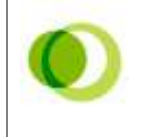

# *2.1 Γενικά*

- Το λογισμικό αποτελείται από 13 Φύλλα Εργασίας. Τα δεδομένα των Φύλλων Εργασίας συνδέονται μεταξύ τους. Έτσι, ο χρήστης εισάγει κάθε στοιχείο μόνο μία φορά. Για παράδειγμα, για τη διαμόρφωση του λογαριασμού εκμετάλλευσης (Κατάσταση Αποτελεσμάτων Χρήσης) ο χρήστης δεν χρειάζεται να εισάγει στοιχεία για τον υπολογισμό του Κύκλου Εργασιών (Έσοδα) αφού τα στοιχεία αυτά έχουν ήδη συμπληρωθεί στο Φύλλο Εργασίας "Έσοδα".
- Όλοι οι τύποι είναι εμφανείς. Συνεπώς, ο χρήστης μπορεί (α) να δει το πώς υπολογίζονται οι τιμές των κελιών που δεν εισάγει ο ίδιος και (β) να κατανοήσει την επίδραση της κάθε παραμέτρου στη διαμόρφωση κάποιον σημαντικών μεγεθών (Κέρδη, Καθαρά Παρούσα Αξία κτλ).

Σε ορισμένα Φύλλα Εργασίας ο χρήστης καλείται να εισάγει στοιχεία που αφορούν στο υπό εξέταση επενδυτικό σχέδιο, ενώ άλλα Φύλλα Εργασίας περιλαμβάνουν πίνακες, στοιχεία, οικονομικά μεγέθη και εργαλεία. Στον Πίνακα 1 εμφανίζονται τα διάφορα Φύλλα Εργασίας του προγράμματος, γίνεται μια μικρή περιγραφή καθώς και χαρακτηρίζονται ως προς την κατηγορία στην οποία ανήκουν μεταξύ των παρακάτω:

- Info: Περιέχει γενικές πληροφορίες
- Input: Απαιτεί εισαγωγή στοιχείων από τον χρήστη
- Output: Περιέχει στοιχεία, πίνακες και οικονομικά μεγέθη
- Tool: Περιέχει χρηματοοικονομικά εργαλεία για την αξιολόγηση της επένδυσης

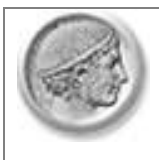

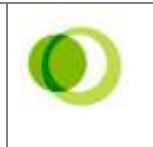

#### **Πίνακας 1: Παρουσίαση των Φύλλων Εργασίας του προγράμματος**

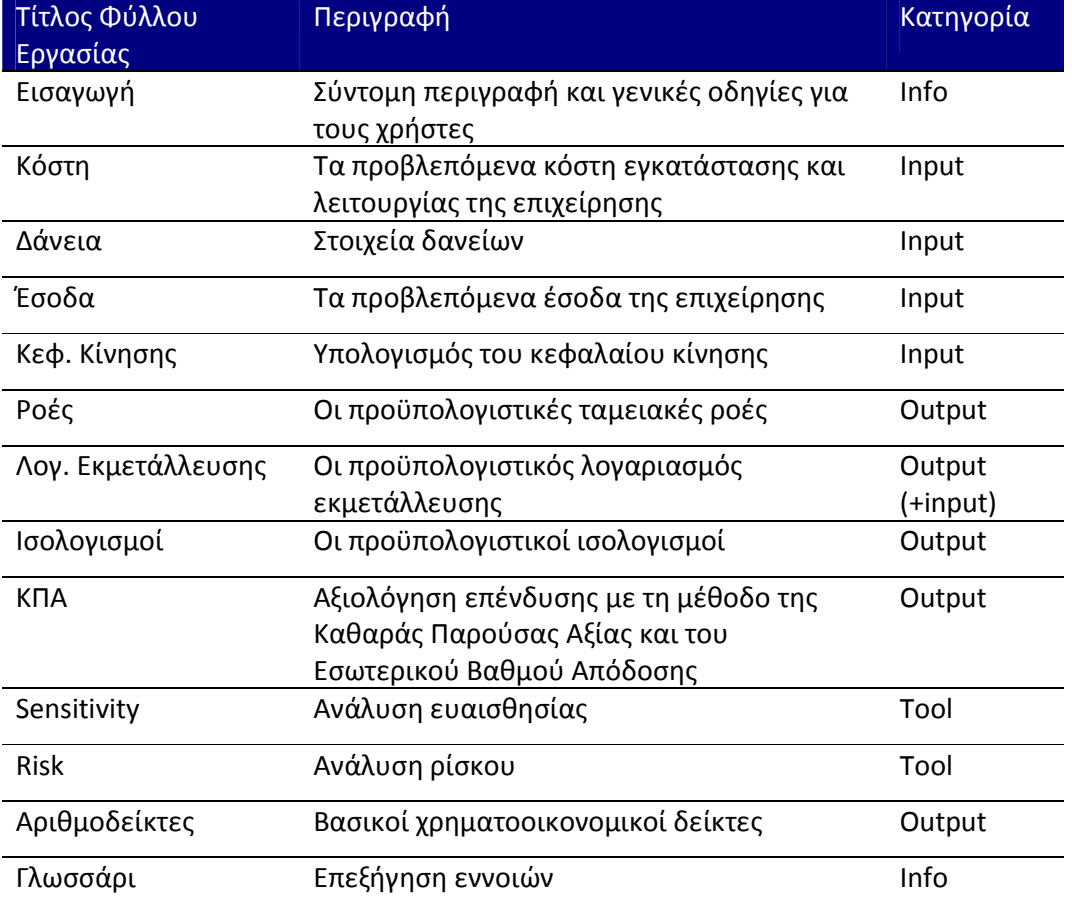

# *2.2 Ενεργοποίηση µακροεντολών*

Για τη λειτουργία των φύλλων εργασίας "Sensitivity" και "Risk" θα πρέπει να ενεργοποιηθούν οι μακροεντολές (macros) του προγράμματος. Παρακάτω δίνονται οι οδηγίες για την ενεργοποίηση τους.

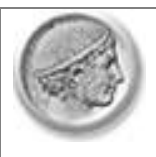

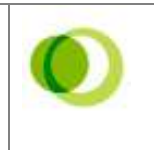

#### *Excel 1997-2003*

- Αν, όταν ανοίξει το αρχείο, ο χρήστης ρωτηθεί για το πως θα διαχειριστεί τις μακροεντολές, επιλέγει *Enable* (Ενεργοποίηση)
- Αν όχι, τότε θα πρέπει να ενεργοποιηθούν οι μακροεντολές {*Tools* (Εργαλεία) => *Macro* (Μακροεντολές) => *Security* (Ασφάλεια) => *Middle Level* (Μεσαίο επίπεδο)}. Στη συνέχεια γίνεται επανεκκίνηση του προγράμματος και επιλέγουμε *Enable* (Ενεργοποίηση)

#### *Excel 2007*

- *Developer-Macro Security-Disable all Macros with Notification*. Στη συνέχεια επιλέγουμε *enable this context* από το *Security Warning Message*
- Αν δεν υπάρχει το Tab *Developer*, ενεργοποιείται ως εξής: *Ribbon=>Excel Options=>Popular=>Show Developer Tab in the Ribbon*

# *2.3 Εισαγωγή στοιχείων*

Σε όσα Φύλλα εργασίας απαιτείται, ο χρήστης καλείται να εισάγει δεδομένα στα κελιά που έχουν ανοικτό γαλάζιο χρώμα. Η εισαγωγή δεδομένων στο σύστημα από τον χρήστη είναι εξαιρετικά απλή. Όλα τα νούμερα εισάγονται σε Ευρώ, χωρίς διαχωριστικά χιλιάδων (η μορφοποίηση γίνεται από το πρόγραμμα). Τα υπόλοιπα κελιά περιέχουν υπολογισμούς. Ο χρήστης δεν μπορεί να τροποποιήσει αυτά τα κελιά παρά μόνο να δει τους υπολογιστικούς τύπους. Τα είδη των κελιών που περιέχονται στα διάφορα Φύλλα Εργασίας παρουσιάζονται στον Πίνακα 2 που ακολουθεί.

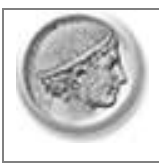

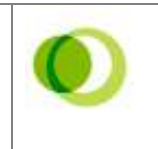

**Πίνακας 2: Κατηγορίες κελιών** 

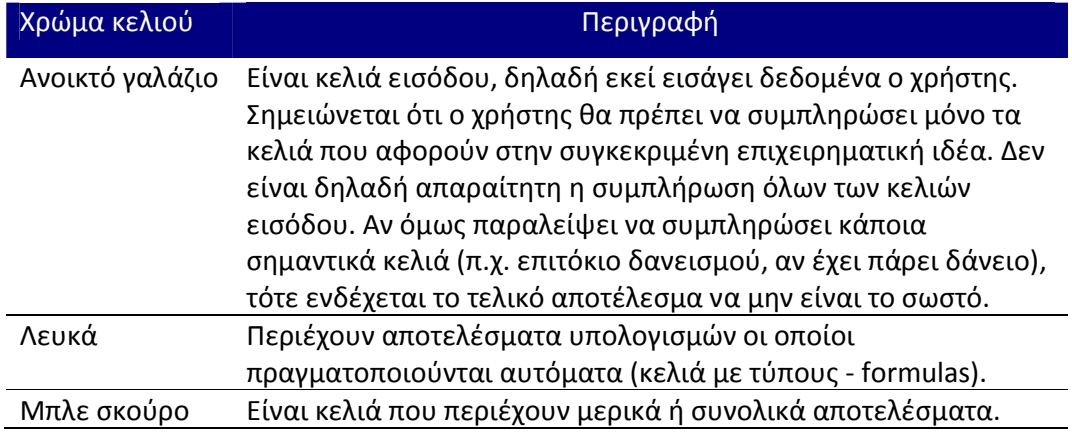

Μια ειδική κατηγορία κελιών είναι οι τίτλοι που αναφέρονται στις διάφορες κατηγορίες εσόδων και εξόδων, στα Φύλλα Εργασίας "Κόστη" και "Έσοδα". Με εξαίρεση τα κελιά που περιέχουν τίτλους γενικών κατηγοριών (π.χ. Έξοδα Προσωπικού, Έξοδα Λειτουργίας), ο χρήστης έχει τη δυνατότητα αλλάξει τα κελιά που αναφέρονται σε συγκεκριμένα κόστη και έσοδα, σύμφωνα με τις ιδιαίτερες ανάγκες του κάθε επενδυτικού σχεδίου. Σημαντικές διαφορές για παράδειγμα εμφανίζονται στις κατηγορίες κόστους μεταξύ επενδυτικών σχεδίων που αναφέρονται στην παραγωγή προϊόντων και αυτών που αναφέρονται σε υπηρεσίες.

# *2.4 Φύλλα Εργασίας*

## **2.4.1 Εισαγωγή**

Στο Φύλλο Εργασίας "Εισαγωγή" υπάρχουν συνοπτικές σημειώσεις και επεξηγήσεις για τη χρήση του προγράμματος και πιο συγκεκριμένα:

(α) Μια σύντομη εισαγωγή, στην οποία περιγράφεται ο σκοπός του συγκεκριμένου προγράμματος.

(β) Μια παρουσίαση των Φύλλων Εργασίας του προγράμματος, μια σύντομη περιγραφή τους καθώς και ορισμένες οδηγίες χρήσης.

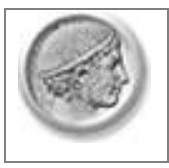

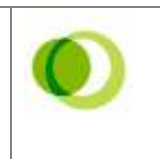

(γ) Μια εξήγηση των διαφορετικών τύπων κελιών που το πρόγραμμα περιέχει και μια σύντομη περιγραφή τους.

# **2.4.2 Κόστη**

Ο χρήστης καλείται να εισάγει στοιχεία που σχετίζονται με τα κόστη της επιχείρησης. Υπάρχουν δύο βασικές κατηγορίες:

1. Έξοδα εγκατάστασης και εξοπλισμού (Εικόνα 1). Αναφέρονται σε κόστη που γίνονται πριν αρχίσει να λειτουργεί η εταιρία (δηλαδή στο κατασκευαστικό έτος 0). Τα κόστη αυτά γίνονται συνήθως μία φορά (π.χ. έναρξη εταιρίας) ή μπορεί να επαναληφθούν μετά από αρκετά έτη (π.χ. επανεπένδυση σε υπολογιστές). Επίσης, αρκετά από τα κόστη αυτά αποσβένονται λογιστικά, όπως για παράδειγμα τα κτίρια, τα μηχανήματα, οι ηλεκτρονικοί υπολογιστές. Στις περιπτώσεις αυτές, ο χρήστης πρέπει να προσθέσει τη διάρκεια απόσβεσης, σε έτη (στήλη D). Στα έξοδα που δεν αποσβένονται, το κελί στη στήλη D δεν συμπληρώνεται. Υπενθυμίζεται ότι οι τίτλοι των εξόδων μπορούν να διαφοροποιηθούν από το χρήστη και σύμφωνα με τις ιδιαίτερες ανάγκες του σχεδίου.

Αν υπάρχει κάποιο ποσό επιδότησης που σχετίζεται με τα κόστη εγκατάστασης και εξοπλισμού αυτό καταχωρείται στη γραμμή «Επιδότηση». Το ποσό αυτό θα αφαιρεθεί από τις συνολικό κόστος ώστε να μείνει το κόστος για το οποίο θα χρειαστεί πρόσθετη χρηματοδότηση.

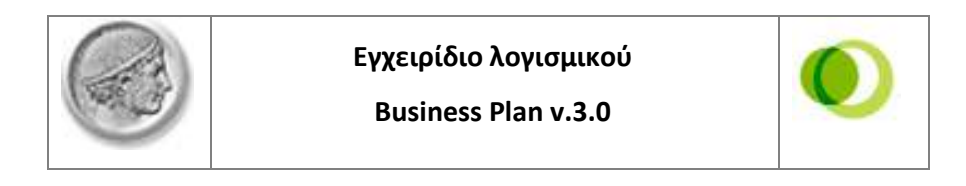

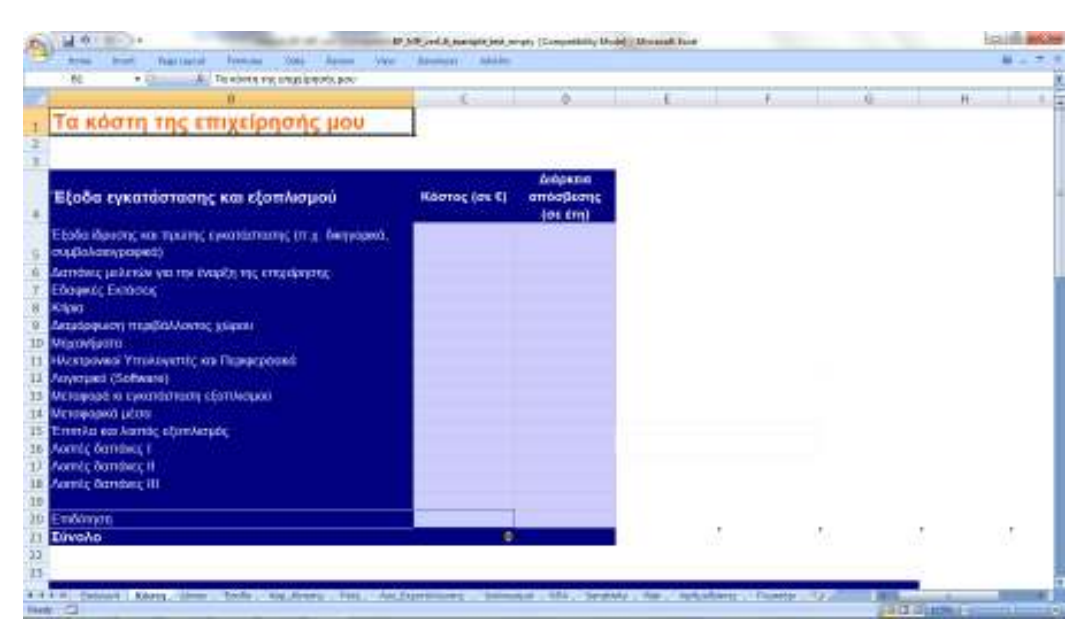

**Εικόνα 1: Έξοδα εγκατάστασης και εξοπλισμού** 

2. Ετήσια Έξοδα (Εικόνα 2). Αναφέρονται σε κόστη που έχει μια επιχείρηση κατά τα έτη λειτουργίας της. Τα κόστη αυτά είναι τόσο σταθερά όσο και μεταβλητά. Σταθερά είναι τα κόστη που δεν μεταβάλλονται με τις αυξομειώσεις του όγκου της παραγωγής προϊόντων ή υπηρεσιών, όπως για παράδειγμα τα ενοίκια, η θέρμανση, η ασφάλιση. Μεταβλητά είναι τα κόστη που μεταβάλλονται με τις αυξομειώσεις του όγκου της παραγωγής προϊόντων ή υπηρεσιών. Χαρακτηριστικό παράδειγμα είναι οι πρώτες ύλες. Ο χρήστης καλείται να εισάγει ποσά για τα πρώτα πέντε έτη της λειτουργίας της επιχείρησης.

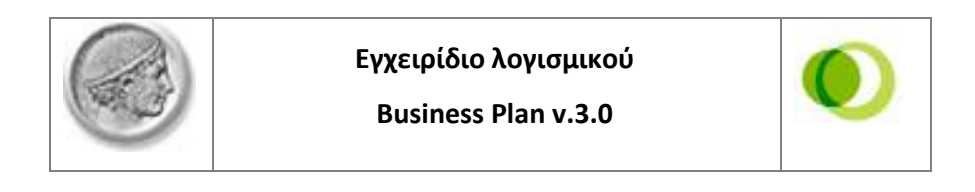

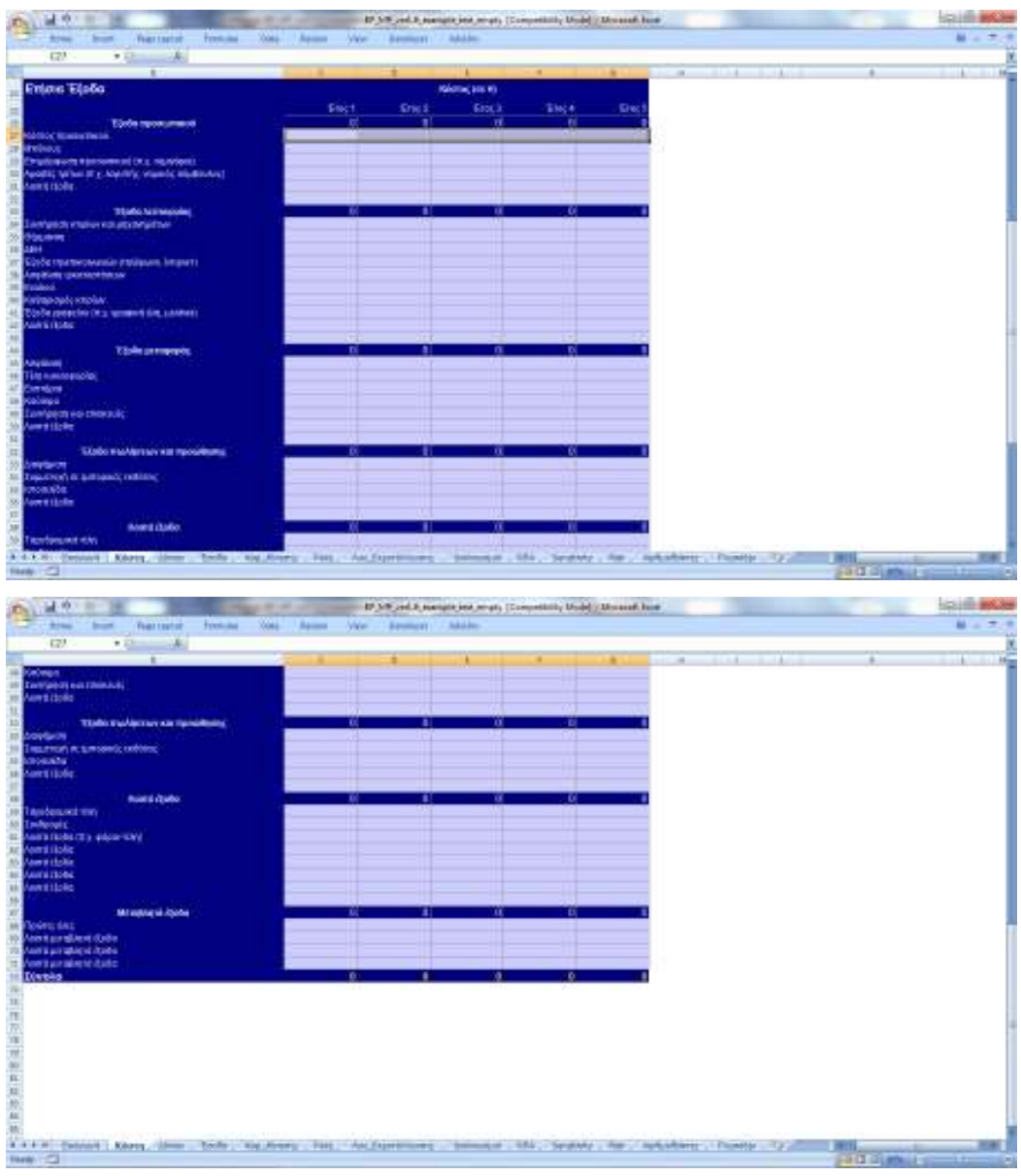

**Εικόνα 2: Ετήσια κόστη (σταθερά και μεταβλητά)** 

# **2.4.3 Δάνεια**

Ο χρήστης καλείται να εισάγει στοιχεία σχετικά με τη χρηματοδότηση του αρχικού κόστους επένδυσης του σχεδίου του (Εικόνα 3). Στο κελί D3 παρουσιάζεται το κόστος επένδυσης, το οποίο ισούται με τα έξοδα εγκατάστασης και εξοπλισμού μείων τυχόν επιδοτήσεις. Στο κελί C4 ο χρήστης εισάγει το ποσοστό του κόστους

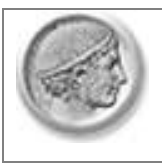

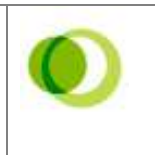

επένδυσης που θα καλυφτεί με ίδια κεφάλαια. Το υπόλοιπο ποσό, που υπολογίζεται αυτόματα, αντιστοιχεί στα ξένα κεφάλαια που θα πρέπει να αντληθούν με τη μορφή τραπεζικών δανείων. Επισημαίνεται ότι ο χρήστης έχει τη δυνατότητα να μην πάρει καθόλου δάνεια βάζοντας ως ποσοστό ιδίων κεφαλαίων 100%.

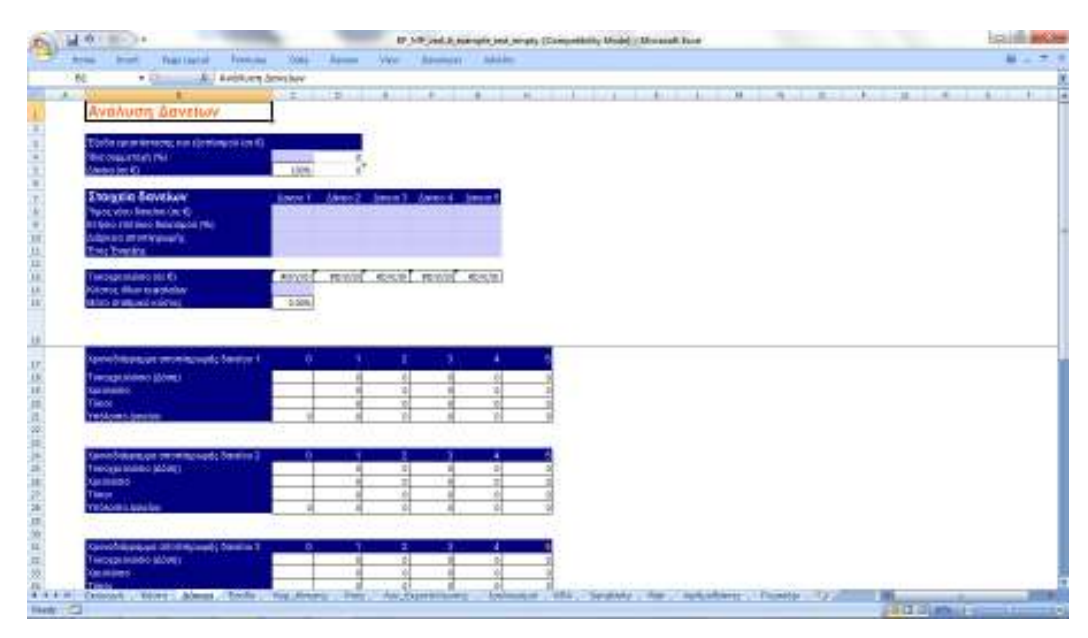

**Εικόνα 3: Ανάλυση δανείων** 

Στην περίπτωση λήψης δανείων, το συνολικό ποσό εμφανίζεται στο κελί D5. Αυτό το ποσό αντιπροσωπεύει το ελάχιστο ποσό δανειακών κεφαλαίων που πρέπει να ληφθεί. Ο χρήστης στη συνέχεια καλείται να εισάγει τα βασικά στοιχεία του δανείου που θα πάρει:

(α) Το ύψος του νέου δανείου. Σημειώνεται ότι αυτό πρέπει να καλύπτει τουλάχιστον το κόστος επένδυσης (κελί D5). Στην περίπτωση που ληφθούν περισσότερα του ενός δάνεια, ο παραπάνω περιορισμός ισχύει για το σύνολο των δανείων. Αν για παράδειγμα το κόστος επένδυσης είναι 50.000 ευρώ, τότε ο χρήστης μπορεί να λάβει δύο δάνεια, ένα ύψους 20.000 ευρώ και ένα δεύτερο ύψους 30.000 ευρώ.

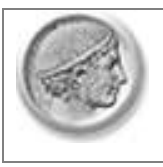

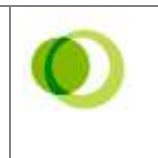

(β) Το ετήσιο επιτόκιο δανεισμού. Σημειώνεται ότι δεν υπάρχει η δυνατότητα λήψης κυμαινόμενου επιτοκίου.

(γ) Διάρκεια αποπληρωμής δανείου.

(δ) Έτος έναρξης. Στην περίπτωση της χρηματοδότησης του αρχικού κόστους επένδυσης, το έτος έναρξης είναι το 0. Όμως, ανάλογα και με τις ανάγκες του σχεδίου, ο χρήστης μπορεί να πάρει δάνεια και σε επόμενα έτη, π.χ. για να καλύψει κάποιες βραχυχρόνιες απαιτήσεις.

Με την εισαγωγή των παραπάνω στοιχείων υπολογίζονται αυτόματα οι δόσεις του δανείου με τη μέθοδο του σταθερού τοκοχρεολυσίου και σύμφωνα με τον

τύπο: Δά*νειο* \* 
$$
\frac{r(1+r)^n}{(1+r)^n-1}.
$$

Τέλος, ο χρήστης καλείται να εισάγει (κελί C14) το κόστος ιδίων κεφαλαίων. Αυτό υπολογίζεται ως το επιτόκιο μιας επένδυσης χωρίς ρίσκο (risk free rate) επαυξημένο κατά ένα ποσοστό (premium) που το ύψος του δεν είναι σταθερό αλλά συνδέεται με το ρίσκο που εμπεριέχει η υπό εξέταση επένδυση. Το συνολικό ποσοστό αντιπροσωπεύει την επιθυμητή απόδοση των ιδίων κεφαλαίων που θα εισρεύσουν στην επιχείρηση.

Αυτόματα υπολογίζεται το μέσο σταθμικό κόστος των κεφαλαίων, το οποίο λαμβάνει υπόψη τόσο το κόστος ιδίων και ξένων κεφαλαίων όσο και το ύψος των αντίστοιχων ποσών.

### **2.4.4 Έσοδα**

Ο χρήστης εισάγει όλα τα έσοδα της επιχείρησης για τα πρώτα πέντε έτη της λειτουργίας της. Αυτά μπορεί να προέρχονται από την πώληση των παρεχόμενων προϊόντων ή/και υπηρεσιών, από έσοδα παραχώρησης διαφημιστικού χώρου (π.χ. στην ιστοσελίδα της επιχείρησης), από δωρεές, συνδρομές κ.α. Οι αρχικοί τίτλοι των διαφόρων εσόδων (Προϊόν 1, Προϊόν 2 κτλ) μπορούν να τροποποιηθούν από τον χρήστη.

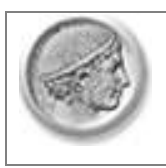

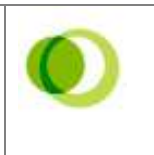

Η εισαγωγή των στοιχείων γίνεται στον πρώτο πίνακα του Φύλλου Εργασίας. Για το πρώτο έτος, ο χρήστης εισάγει αναλυτικά στοιχεία των εσόδων, δηλαδή την ανά μονάδα τιμή και την ποσότητα που αντιστοιχεί. Στη συνέχεια συμπληρώνει το έτος έναρξης πωλήσεων (ή εισροής εσόδων) που συνδέονται με το συγκεκριμένο προϊόν ή υπηρεσία. Για τα επόμενα έτη (από το έτος έναρξης πωλήσεων και μετά) ο χρήστης καλείται να εισάγει τα ποσοστά αύξησης ή μείωσης των εσόδων σε σχέση με αυτά του προηγούμενου έτους.

Στον δεύτερο πίνακα γίνονται οι υπολογισμοί και εμφανίζονται τα τελικά έσοδα για κάθε έτος. Επισημαίνεται ότι υπάρχει περιορισμός για δέκα πηγές εσόδων και αυτό δεν μπορεί να τροποποιηθεί. Στην περίπτωση που μια επιχείρηση έχει περισσότερες πηγές εσόδων (π.χ. 15 διαφορετικά προϊόντα) θα πρέπει να γίνει μια ομαδοποίηση αυτών. Η ομαδοποίηση όμως θα πρέπει να γίνει με κριτήριο το ρυθμό μεταβολής των εσόδων. Συνεπώς, στην ίδια κατηγορία (π.χ. προϊόντα 1-5) θα πρέπει να προστεθούν εκείνα τα έσοδα που προβλέπεται να έχουν την ίδια αυξομείωση στα επόμενα πέντε έτη.

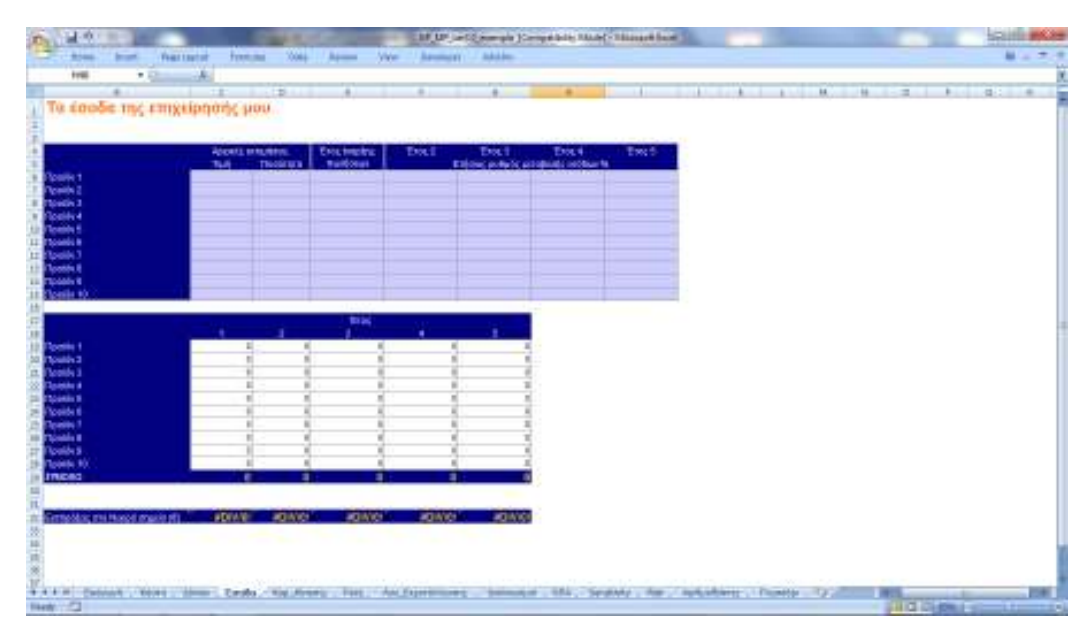

**Εικόνα 4: Έσοδα** 

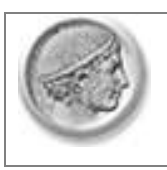

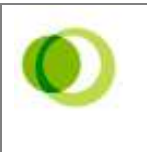

Τέλος, υπολογίζονται οι εισπράξεις στο νεκρό σημείο. Το νεκρό σημείο προσδιορίζει το ύψος της παραγωγής (ή των εσόδων) πέρα από το οποίο η επιχείρηση παράγει κέρδη. Όσο χαμηλότερο είναι το νεκρό σημείο τόσο το καλύτερο για την επιχείρηση. Μαθηματικά, το νεκρό σημείο υπολογίζεται με τη βοήθεια του ακόλουθου τύπου: Νεκρό Σημείο = Σταθερά έξοδα / (Πωλήσεις - Μεταβλητά έξοδα). Στο συγκεκριμένο λογισμικό, επειδή μπορεί να υπάρχουν περισσότερα από ένα προϊόντα, το νεκρό σημείο εκφράζεται ως οι ελάχιστες εισπράξεις προκειμένου να μην έχει ζημιά η επιχείρηση.

### **2.4.5 Κεφάλαιο κίνησης**

Στο Φύλλο Εργασία "Κεφ\_Κίνησης" υπολογίζεται το αναγκαίο κεφάλαιο κίνησης που θα επιτρέπει στην επιχείρηση να καλύπτει τις βραχυχρόνιες υποχρεώσεις της. Για τον υπολογισμό του κεφαλαίου κίνησης ο χρήστης καλείται να απαντήσει σε πέντε ερωτήσεις. Επισημαίνεται ότι δεν είναι υποχρεωτική η εισαγωγή όλων των στοιχείων. Για παράδειγμα, για μια επιχείρηση που δεν έχει παραγωγή προϊόντων, δεν θα εισαχθούν στοιχεία που αναφέρονται στις μέρες αποθήκευσης πρώτων υλών ή έτοιμων προϊόντων. Αντίστοιχα, πιστώσεις προς τους πελάτες δεν είναι υποχρεωμένες να κάνουν όλες οι επιχειρήσεις.

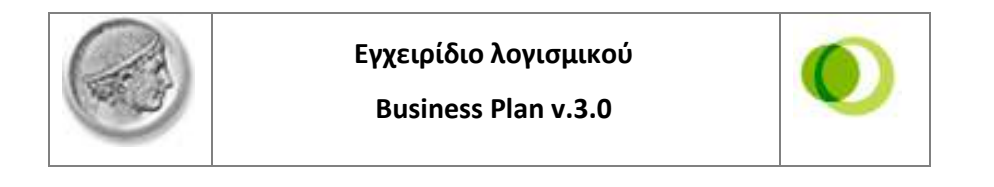

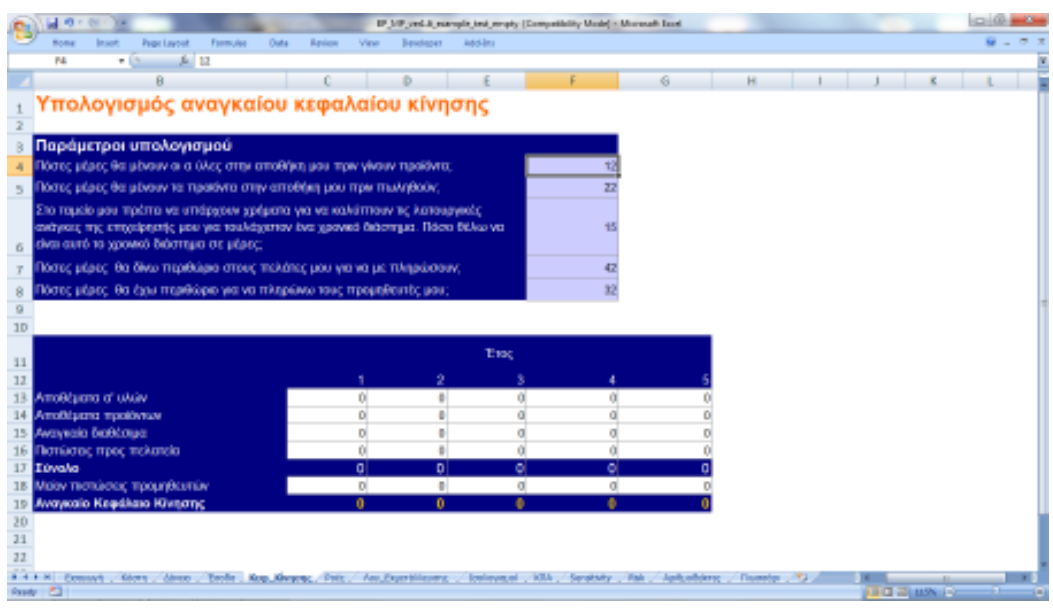

**Εικόνα 5: Υπολογισμός κεφαλαίου κίνησης** 

# **2.4.6 Ταμειακές Ροές**

Οι ταμειακές ροές είναι ο πρώτος από τους πίνακες εκροής (output) του προγράμματος και παρουσιάζει όλες τις πραγματικές χρηματικές εισροές και εκροές κεφαλαίου από τις οποίες υπολογίζεται η ταμειακή ροή της επένδυσης. Οι πληροφορίες που περιέχει βοηθούν στο χρηματοδοτικό προγραμματισμό του σχεδίου και στην ορθή χρηματοδότησή του.

Από τις ταμειακές αυτές ροές υπολογίζεται κάθε έτος το σωρευμένο ταμειακό υπόλοιπο. Αν το υπόλοιπο αυτό είναι αρνητικό (υπάρχει δηλ. έλλειμμα ρευστότητας), ο χρήστης πρέπει να αναζητήσει κεφάλαιο κίνησης για την κάλυψή του. Οι εναλλακτικές δυνατότητες που έχει είναι οι ακόλουθες:

(α) Να λάβει βραχυπρόθεσμο ή μακροπρόθεσμο δάνειο. Αν για παράδειγμα υπάρχει αρνητικό σωρευτικό ταμείο στο έτος 3, μπορεί να ληφθεί ένα βραχυχρόνιο ή μακροχρόνιο δάνειο (Φύλλο Εργασίας "Δάνεια") με έτος έναρξης το 3.

(β) Να δώσει χαμηλότερο μέρισμα στους μετόχους, έτσι ώστε να καλύψει (με ίδια κεφάλαια της επιχείρησης) το έλλειμμα της συγκεκριμένης περιόδου.

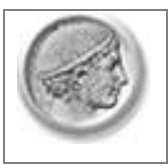

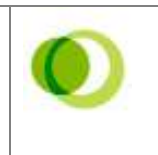

Κάθε επιλογή έχει και διαφορετική επίδραση τόσο στις ταμειακές ροές της επένδυσης όσο και στα αποτελέσματα αξιολόγησης (π.χ. Καθαρά Παρούσα Αξία). Για το λόγο αυτό, ο χρήστης ενθαρρύνεται να αξιολογήσει την επίδραση κάθε εναλλακτικής πριν την τελική του απόφαση.

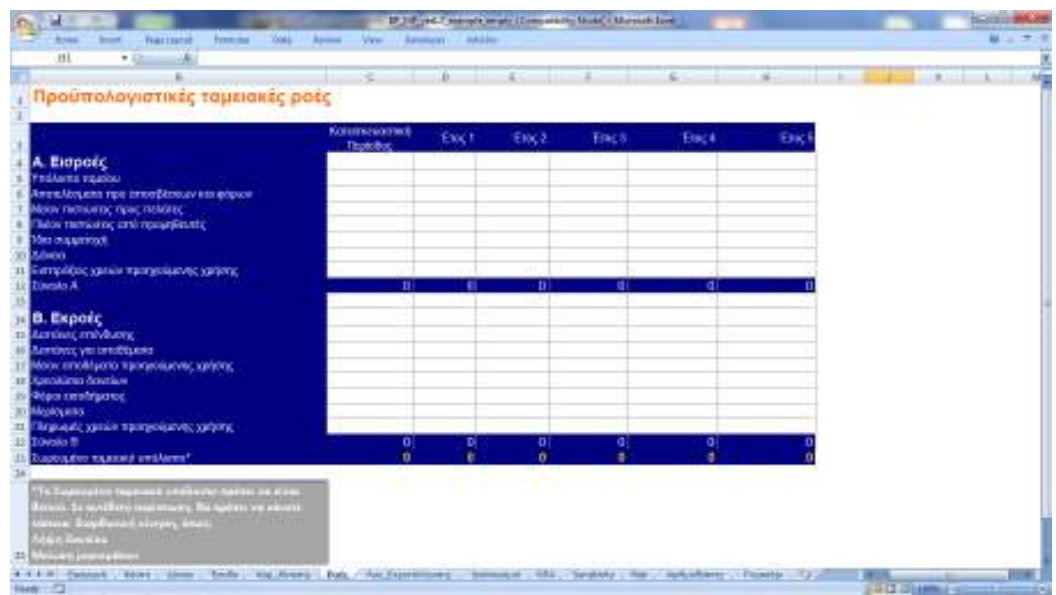

**Εικόνα 6: Ταμειακές ροές** 

# **2.4.7 Λογαριασμός εκμετάλλευσης**

Το Φύλλο Εργασίας "Λογ\_Εκμετάλλευσης" περιέχει τον λογαριασμό εκμετάλλευσης. Ο πίνακας αυτός χρησιμοποιείται για να υπολογιστεί το καθαρό αποτέλεσμα (κέρδος ή ζημία) του επενδυτικού σχεδίου. Ο πίνακας δίνει χρήσιμες πληροφορίες αναφορικά με το σταθερό και μεταβλητό κόστος, την εξυπηρέτηση των δανείων, την καταβολή μερίσματος στους μετόχους, κλπ.

Ο χρήστης καλείται να συμπληρώσει τον συντελεστή φορολόγησης κερδών που αντιστοιχεί στη νομική μορφή της εταιρίας (π.χ. ΑΕ, ΕΠΕ). Τέλος, παρέχεται η δυνατότητα προσδιορισμού του ποσοστού των κερδών που διανέμονται στους μετόχους. Αυτό μπορεί να διαφέρει από έτος σε έτος ή και να μην εφαρμόζεται καθόλου.

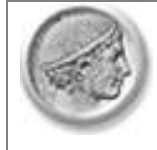

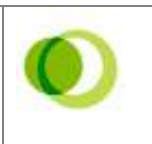

| Προϋπολογιστικοί λογαριασμοί εκμετάλλευσης                      |       |       |                  |      |     |  |
|-----------------------------------------------------------------|-------|-------|------------------|------|-----|--|
|                                                                 |       |       |                  |      |     |  |
|                                                                 | EXICA | Enx:2 | Enc <sub>3</sub> | Em 4 | Fax |  |
| Ethiolia stickou spytteriüs:                                    | D     |       |                  |      |     |  |
| Moley: Kdottoc Transfelvisik                                    | D     |       |                  |      |     |  |
| Ματό κέρδος σημετάλλευσης                                       | ö     | o     | ō                | o    |     |  |
| Μούν : Έξοδα προσωπικού                                         | n.    | s)    | 10.8             |      |     |  |
| Μείον: Έζοδα λειτουργίας                                        | D.    |       |                  |      |     |  |
| MUOV: Εξοδο μεταφαράς:                                          | Ď     |       |                  |      |     |  |
| Μούν : Έξοδα πωλήσεων και προώθησης<br><b>Neisy: Namt izuba</b> | Ď     |       |                  |      |     |  |
| Αποτελεσμα προ τόκων, αποσβάστων και φόρων                      | ā     | o     | ٥                | ۰    |     |  |
| Moley room Bewekey                                              |       |       |                  |      |     |  |
| <b>Moov</b> : σποσβέσεις                                        |       |       |                  |      |     |  |
| Artončkegua 100 indace                                          |       |       |                  |      |     |  |
| Μούν: Φάρας ασκάτματος.                                         |       |       |                  |      |     |  |
| Kebopó ementikoum (képőn é Dzukç)                               | u     | n     | Ď                | D    |     |  |
| <b>Mitanough</b>                                                | D     |       |                  |      |     |  |
| Amotingamedi                                                    | ۵     | n.    | n                | n    |     |  |
|                                                                 |       |       |                  |      |     |  |
| Συντελεστής φοραλογησης κερδιον                                 |       |       |                  |      |     |  |
| Постосто корбом том бембастинос ибредия                         |       |       |                  |      |     |  |
|                                                                 |       |       |                  |      |     |  |
|                                                                 |       |       |                  |      |     |  |

**Εικόνα 7: Λογαριασμός εκμετάλλευσης** 

Ο λογαριασμός εκμετάλλευσης συνδέεται άμεσα με τις ταμειακές ροές κεφαλαίου. Για παράδειγμα, το ύψος του μερίσματος που διανέμεται στους μετόχους επηρεάζει αντίστροφα τη ρευστότητα της επιχείρησης. Ομοίως, η χρηματοδότηση των αναγκαίων κεφαλαίων κίνησης από ξένα κεφάλαια (μακροπρόθεσμα ή βραχυπρόθεσμα) αποτυπώνεται άμεσα στο λογαριασμό εκμετάλλευσης.

### **2.4.8 Ισολογισμοί**

Στο Φύλλο Εργασίας "Ισολογισμοί" παρουσιάζονται οι ισολογισμοί των πέντε πρώτων χρόνων της λειτουργίας της επιχείρησης. Ο ισολογισμός αποτελεί μια φωτογραφία της επιχείρησης σε μια δεδομένη χρονική στιγμή που αποτυπώνει τη σχέση μεταξύ των περιουσιακών στοιχείων της εταιρείας (ενεργητικό) και των πηγών προέλευσής τους (παθητικό). Τα σύνολα του ενεργητικού και παθητικού μιας επιχείρησης πρέπει να είναι ίσα. Ο ισολογισμός έχει μια ιδιαίτερη αξία στη χρηματοοικονομική ανάλυση, καθώς συγκεντρώνει και ποσοτικοποιεί συνοπτικά

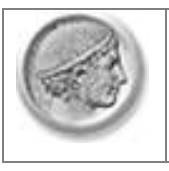

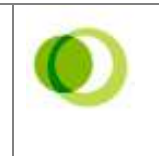

και τυποποιημένα τα βασικά οικονομικά δεδομένα της επιχείρησης, επιτρέποντας την αξιολόγησή της σχετικά εύκολα και γρήγορα.

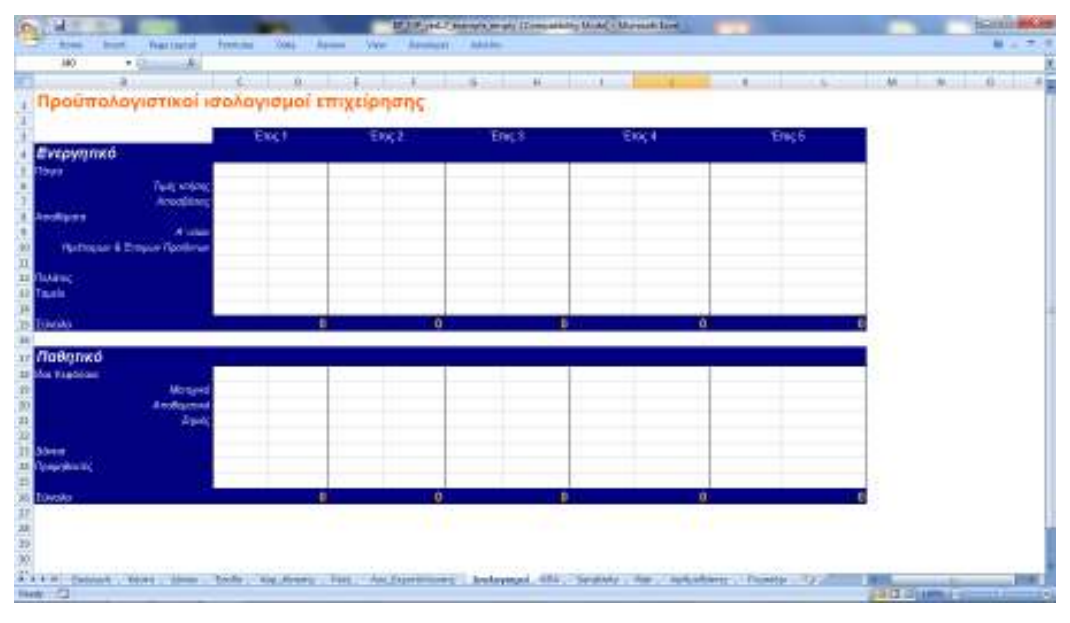

#### **Εικόνα 8: Ισολογισμοί**

Οι ισολογισμοί που δημιουργεί το συγκεκριμένο πρόγραμμα περιλαμβάνουν βασικά στοιχεία του ενεργητικού και παθητικού, όπως πάγια, αποθέματα, πελάτες, ταμείο, ίδια κεφάλαια, δάνεια και προμήθειες (Εικόνα 8). Με αυτούς, ο χρήστης μπορεί να παρακολουθεί την εξέλιξη των βασικών χρηματοοικονομικών μεγεθών της επιχείρησης (διάρθρωση χρηματοδότησης, τρέχουσες υποχρεώσεις και απαιτήσεις, πάγια και αποσβέσεις, ζημιές, αποθέματα, κ.λπ.).

## **2.4.9 Καθαρά Παρούσα Αξία (ΚΠΑ)**

Στο Φύλλο Εργασίας "ΚΠΑ" γίνεται η αξιολόγηση της συγκεκριμένης επένδυσης με τη χρήση δύο χρηματοοικονομικών κριτηρίων, αυτών της Καθαράς Παρούσας Αξίας (ΚΠΑ) και του Εσωτερικού Βαθμού Απόδοσης (ΕΒΑ).

Η ΚΠΑ (Net Present Value – NPV) ορίζεται ως η παρούσα αξία των ετήσιων εισοδημάτων μείον τη παρούσα αξία των ετήσιων εξόδων, συμπεριλαμβανομένων των επενδύσεων. Στην πράξη, εφόσον έχει καταστρωθεί ο πίνακας των ταμειακών

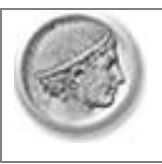

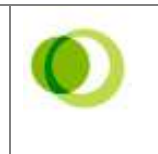

ροών, η ΚΠΑ υπολογίζεται ως η διαφορά των χρηματικών εισροών (καθαρών ταμειακών ροών μετά φόρων) μείον το κόστος των επενδύσεων, όπως δίνεται από τον ακόλουθο τύπο:

$$
\text{KITA} = \left[ \sum_{i=1}^{V} \frac{\text{KTP}_i}{(1+\text{r})^i} \right] - K_0
$$

ΚΤΡ<sup>i</sup> = η Καθαρή Ταμειακή Ροή το έτος *τ* 

 $K_0 = \eta \alpha \rho \chi$ ική επένδυση το έτος τ = 0

ν = η διάρκεια ζωής του επενδυτικού σχεδίου

Σύμφωνα με το κριτήριο αυτό, όταν η παρούσα αξία των αναμενόμενων ταμειακών ροών από την επένδυση είναι πιο υψηλή από το απαιτούμενο κόστος της επένδυσης, δηλαδή η ΚΠΑ είναι θετική, η επένδυση γίνεται αποδεκτή. Αντίθετα, όταν η ΚΠΑ είναι αρνητική η επένδυση δεν πρέπει να γίνει αποδεκτή. Η μέθοδος με την οποία το πρόγραμμα υπολογίζει την ΚΠΑ βασίζεται στην υπόθεση πως η δραστηριότητα θα συνεχίζει να λειτουργεί στο διηνεκές (από το 6<sup>°</sup> έτος και ύστερα τα στοιχεία λειτουργίας της ταυτίζονται με εκείνα του 5<sup>ου</sup> έτους).

Ο ΕΒΑ (Internal Rate of Return-IRR) αντιπροσωπεύει το προεξοφλητικό επιτόκιο το οποίο εξισώνει την παρούσα αξία των ταμειακών ροών με το απαιτούμενο κόστος της επένδυσης. Με άλλα λόγια, είναι το προεξοφλητικό επιτόκιο το οποίο μηδενίζει την καθαρή παρούσα αξία του σχεδίου. Το επιτόκιο αυτό το συγκρίνουμε με το μέσο σταθμικό κόστος κεφαλαίου που αντιπροσωπεύει την ελάχιστη επιθυμητή απόδοση των κεφαλαίων της επιχείρησης (ξένα και ίδια). Όταν ο ΕΒΑ είναι μεγαλύτερος από το μέσο σταθμικό κόστος, η επένδυση γίνεται αποδεκτή. Στην αντίθετη περίπτωση η επένδυση απορρίπτεται.

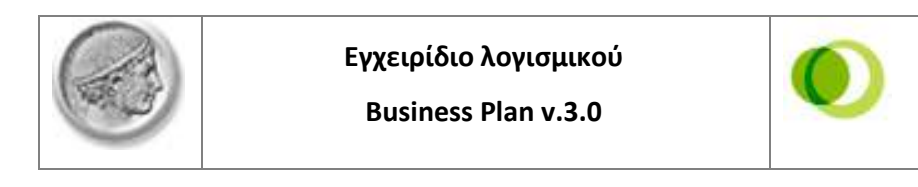

|                                                                                   | <b>Karaderuosteri</b>         | Emc1 | Twic 2  | Tuc1 | Eng 4 | Tax: |
|-----------------------------------------------------------------------------------|-------------------------------|------|---------|------|-------|------|
| Export                                                                            | <b><i><u>Reported</u></i></b> |      |         |      |       |      |
| Аттой горозе про форми, таким вся столбомалу                                      |                               |      |         |      |       |      |
| Εκροές                                                                            |                               |      |         |      |       |      |
| δατιάκες επένδυσης                                                                |                               |      |         |      |       |      |
| Χριελέσια μακροτικόδισμων δενσων επενδυσης<br>эноофильта малым было обратной кой? |                               |      | D.<br>Ď | d    |       |      |
| Αποτελέσματα προ φόρων                                                            |                               |      |         |      |       |      |
| <b>B</b> épos                                                                     | ٠                             | Đ.   | a.      | ٠    | Đ.    |      |
| Καθαρές ταμασκές ροές (Εισροές-Εκροές)                                            |                               |      |         |      |       |      |
| Midou creational valence.                                                         | 0.00%                         |      |         |      |       |      |
| Καθερά παρούσα αξία (ΚΠΑ, NPV)<br>Emanspect; Birthsic createurs; (EBA: \$38).     | 0.00%                         |      |         |      |       |      |
|                                                                                   |                               |      |         |      |       |      |

**Εικόνα 9: Αξιολόγηση επένδυσης** 

# **2.4.10 Sensitivity**

Στο Φύλλο Εργασίας "Sensitivity" παρέχεται η δυνατότητα στον χρήστη να κάνει αναλύσεις ευαισθησίας σε ορισμένες από τις παραμέτρους του σχεδίου. Σκοπός της ανάλυσης ευαισθησίας είναι να ελέγξει ο χρήστης την επίπτωση στο τελικό αποτέλεσμα μιας μεταβολής σε κάποια από τα βασικά μεγέθη της επένδυσης (τιμή πώλησης, κόστος παραγωγής). Με την ανάλυση ευαισθησίας απαντάμε σε ερωτήματα του τύπου: Ποια θα είναι η επίπτωση στην ΚΠΑ της επιχείρησηςεπένδυσης αν οι πραγματικές πωλήσεις κυμανθούν στο +-10% σε σχέση με αυτές που είχαμε προβλέψει;

Η υλοποίηση της ανάλυσης ευαισθησίας γίνεται ως εξής:

• Στο πρώτο πίνακα ο χρήστης καλείται να εισάγει τα στοιχεία που αναφέρονται στις παραμέτρους που θέλει να αναλύσει. Για κάθε παράμετρο συμπληρώνει στην στήλη C έναν περιγραφικό τίτλο. Στη στήλη D αφού επιλέξει το κελί πατάει "=" (το σύμβολο του ίσον). Στη συνέχεια μετακινείται στο Φύλλο Εργασίας που περιέχει την παράμετρο υπό εξέταση, επιλέγει το αντίστοιχο κελί και πατάει το ENTER. Υπάρχει επιλογή για 5 αναλύσεις. Πρέπει όμως να διευκρινιστεί ότι η

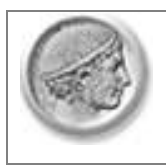

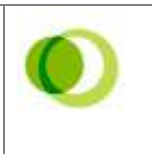

επίδραση κάθε παραμέτρου αναλύεται ξεχωριστά και όχι συνδυαστικά. Επίσης, πρέπει να τονιστεί ότι δεν πρέπει να επιλεγούν ως παράμετροι κελιά που περιέχουν τύπους (Λευκά ή Μπλε σκούρο) αλλά μόνο κελιά με τιμές που έχει εισάγει ο χρήστης (Ανοικτό Γαλάζιο). Έτσι, αν χρήστης θέλει να κάνει ανάλυση ευαισθησίας στα προβλεπόμενα έσοδα, δεν πρέπει να επιλέξει το κελί των συνολικών εσόδων (θα εμφανιστεί σφάλμα). Αντίθετα, μπορεί να επιλέξει την προβλεπόμενη ποσότητα που θα πωληθεί. Αυτό θα έχει το ίδιο αποτέλεσμα, αφού Έσοδα=Τιμή\*Ποσότητα.

- Στον δεύτερο πίνακα ο χρήστης ακολουθεί την ίδια διαδικασία για να εισάγει τα στοιχεία που αφορούν στο αποτέλεσμα που θέλει να αναλύσει και που αφορά συνήθως κάποιο σημαντικό αποτέλεσμα, όπως η ΚΠΑ, ο ΕΒΑ ή τα κέρδη.
- Με το πάτημα του κουμπιού "RUN" η ανάλυση ευαισθησίας υλοποιείται αυτόματα. Τυχόν σφάλμα στο στάδιο αυτό ενδέχεται να οφείλεται στη μη ενεργοποίηση των μακροεντολών. Η διαδικασία ενεργοποίησής τους έχει περιγραφεί στο παρόν εγχειρίδιο νωρίτερα.

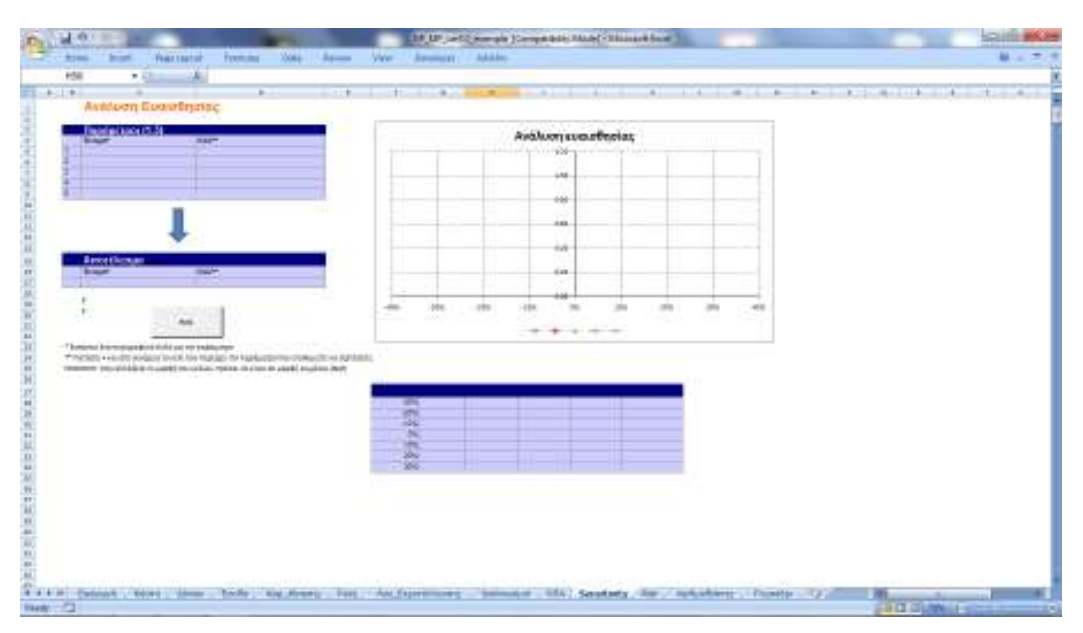

**Εικόνα 10: Ανάλυση ευαισθησίας** 

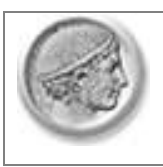

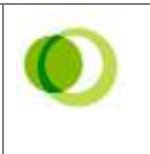

Τα αποτελέσματα της ανάλυσης ευαισθησίας απεικονίζονται τόσο γραφικά όσο και υπό μορφή πίνακα. Στη γραφική απεικόνιση, κάθε ευθεία γραμμή αντιστοιχεί και σε μια διαφορετική ανάλυση ευαισθησίας. Το σημείο τομής με τον άξονα Υ αντιπροσωπεύει την αρχική τιμή του αποτελέσματος στο οποίο θέλουμε να κάνουμε ανάλυση ευαισθησίας (π.χ. ΚΠΑ, ΕΒΑ). Στην συνέχεια η γραμμή περιέχει τις τιμές που λαμβάνει το υπό εξέταση μέγεθος όταν η συγκεκριμένη παράμετρος μεταβληθεί κατά +-30%. Ο χρήστης μπορεί να τοποθετήσει το ποντίκι στα διάφορα σημεία (points) της γραμμής για να δει τα αντίστοιχα ποσά. Για διευκόλυνση, τα αντίστοιχα ποσά εμφανίζονται και σε έναν ξεχωριστό πίνακα.

#### **2.4.11 RISK**

Με την ανάλυση ευαισθησίας μπορούμε να αναλύσουμε την επίδραση ορισμένων παραμέτρων στο τελικό αποτέλεσμα. Όμως δεν μας επιτρέπει να αναλύσουμε την επίδραση της ταυτόχρονης μεταβολής δύο ή περισσοτέρων παραμέτρων. Επίσης, δεν μας δίνει πληροφορίες σχετικά με την πιθανότητα που αντιστοιχεί σε μια τιμή της απόδοσης της επένδυσης. Οι παραπάνω πληροφορίες μπορούν να ληφθούν με τη στοχαστική ανάλυση ή ανάλυση ρίσκου.

Σύμφωνα με τη μέθοδο αυτή, οι βασικές παράμετροι δεν λαμβάνουν συγκεκριμένες τιμές αλλά τιμές από μια περιοχή, σε κάθε σημείο της οποίας αντιστοιχεί μια πιθανότητα. Έτσι, οι παράμετροι λαμβάνονται με τη μορφή κατανομής πιθανότητας και η απόδοση υπολογίζεται επίσης με τη μορφή κατανομής πιθανότητας. Η έκφραση της απόδοσης της επένδυσης με τη μορφή κατανομής πιθανότητας προσφέρει ιδιαίτερα χρήσιμες πληροφορίες, καθώς μπορεί να απαντήσει σε ερωτήματα όπως π.χ. ποια είναι η πιθανότητα να ληφθεί τιμή για την ΚΠΑ ή τον ΕΒΑ μεγαλύτερη (ή αντίστοιχα μικρότερη) από Χ;

Το λογισμικό χρησιμοποιεί τη μέθοδο προσομοίωσης Monte Carlo, με την οποία παράγονται εκατοντάδες σενάρια για διαφορετικές τιμές των μεταβλητών οι οποίες λαμβάνονται από συγκεκριμένες κατανομές πιθανότητας, δίνοντας ένα

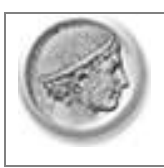

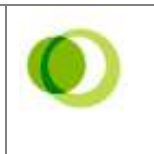

πλήθος τιμών για την απόδοση (π.χ. την ΚΠΑ) του επενδυτικού σχεδίου. Η στατιστική κατανομή του αποτελέσματος χρησιμοποιείται για την εξαγωγή των συμπερασμάτων ως προς την πιθανότητα εμφάνισης μιας συγκεκριμένης τιμής. Η μέση τιμή που προσδιορίζεται από την συγκεκριμένη διαδικασία αναπαριστά την στατιστικά ορισμένη αναμενόμενη τιμή της απόδοσης του επενδυτικού σχεδίου.

Η υλοποίηση της ανάλυσης γίνεται ως εξής:

Ο χρήστης καλείται αρχικά να εισάγει στοιχεία στον πρώτο πίνακα σχετικά με τις παραμέτρους του σχεδίου που θα περιέχονται στην ανάλυση. Για κάθε μία παράμετρο (υπάρχει δυνατότητα ανάλυσης έως και δέκα παραμέτρων) ο χρήστης εισάγει τα εξής στοιχεία:

- 1. Το όνομα της παραμέτρου (Στήλη C)
- 2. Το κελί της παραμέτρου (Στήλη D). Η διαδικασία έχει περιγραφεί στην ανάλυση ευαισθησίας.
- 3. Την κατανομή των πιθανών τιμών της παραμέτρου (Στήλη Ε). Ο χρήστης μπορεί να επιλέξει μεταξύ τριών διαφορετικών κατανομών, της ομοιόμορφης κατανομής (uniform distribution), της κανονικής κατανομής (normal distribution) και της τριγωνικής κατανομής (triangular distribution). Το σχήμα και οι παράμετροι κάθε μιας από τις παραπάνω κατανομές φαίνονται στον ακόλουθο Πίνακα:

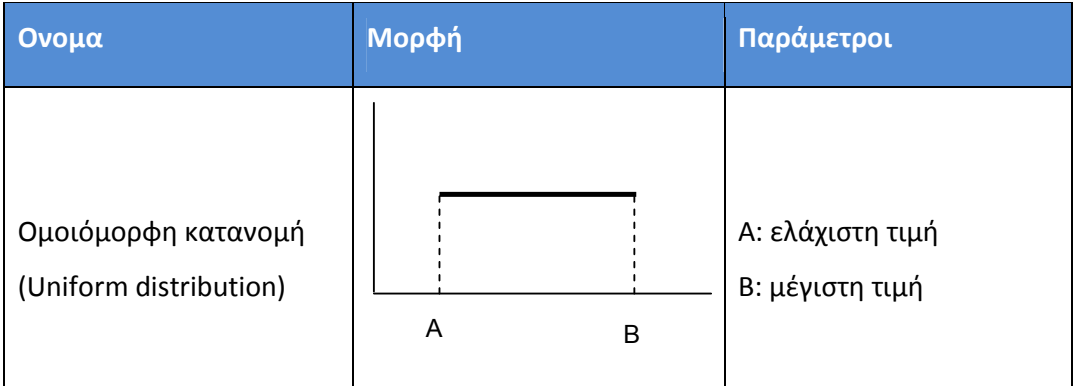

#### **Πίνακας 3: Είδη κατανομών**

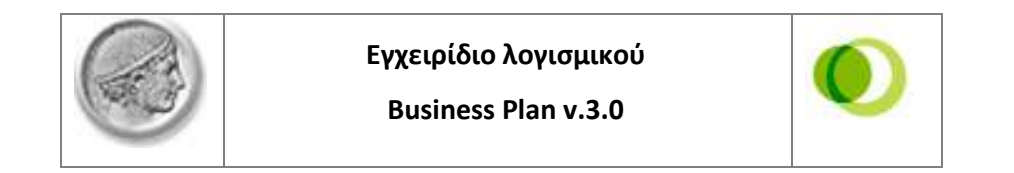

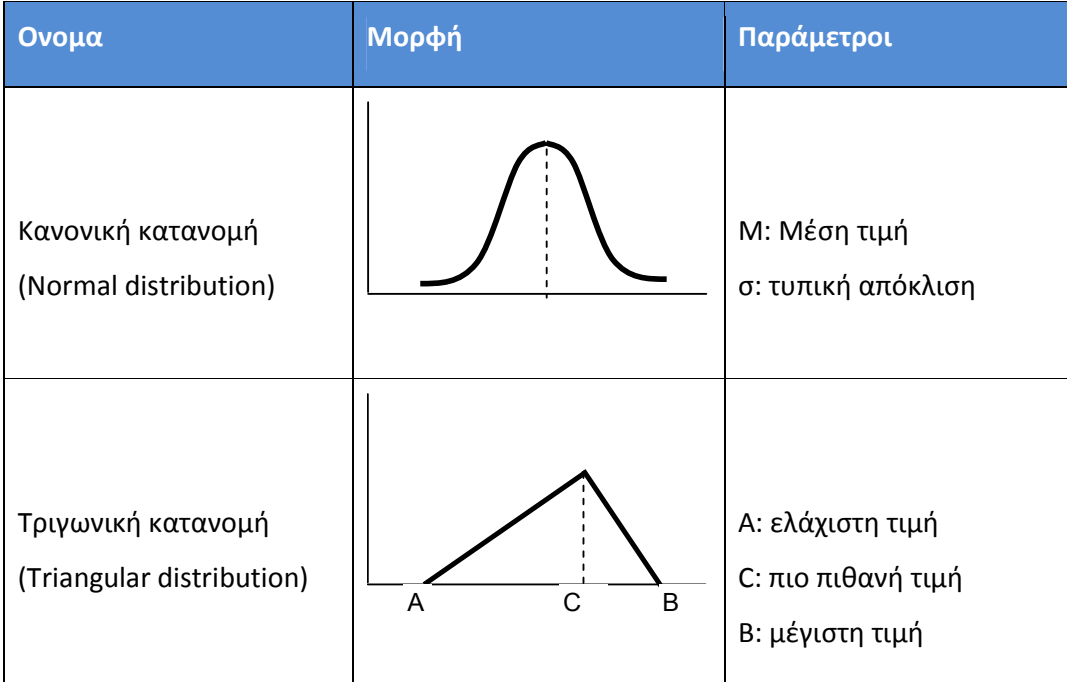

Η ομοιόμορφη κατανομή χρησιμοποιείται όταν η εν λόγω παράμετρος κυμαίνεται σε ένα συγκεκριμένο διάστημα [Α,Β] με την ίδια πιθανότητα, οπότε ο χρήστης εισάγει ως χαρακτηριστικές σταθερές της κατανομής την ελάχιστη (min) και μέγιστη τιμή (max) του διαστήματος αυτού. Η κανονική κατανομή χρησιμοποιείται για κάποια παράμετρο όταν θεωρείται ότι οι τιμές της κυμαίνονται συμμετρικά γύρω από μια μέση τιμή. Ο χρήστης εισάγει ως χαρακτηριστικές σταθερές της κατανομής τη μέση τιμή (Μ) και την τυπική απόκλιση (σ). Οι τιμές της παραμέτρου αυτής κυμαίνονται στο διάστημα [Μ-3σ, Μ+3σ]. Τέλος, την τριγωνική κατανομή μπορεί να τη χρησιμοποιήσει ο χρήστης για να εισάγει μια απλή κατανομή με μη συμμετρικά χαρακτηριστικά. Συγκεκριμένα ο χρήστης μπορεί να δώσει το διάστημα μεταβολής [Α,Β] της παραμέτρου και επίσης την πιο πιθανή τιμή (C) στο διάστημα αυτό. Έτσι διαμορφώνεται μια κατανομή που έχει τιμές στο διάστημα [Α,Β] αλλά με μεγαλύτερη συχνότητα γύρω από το σημείο C.

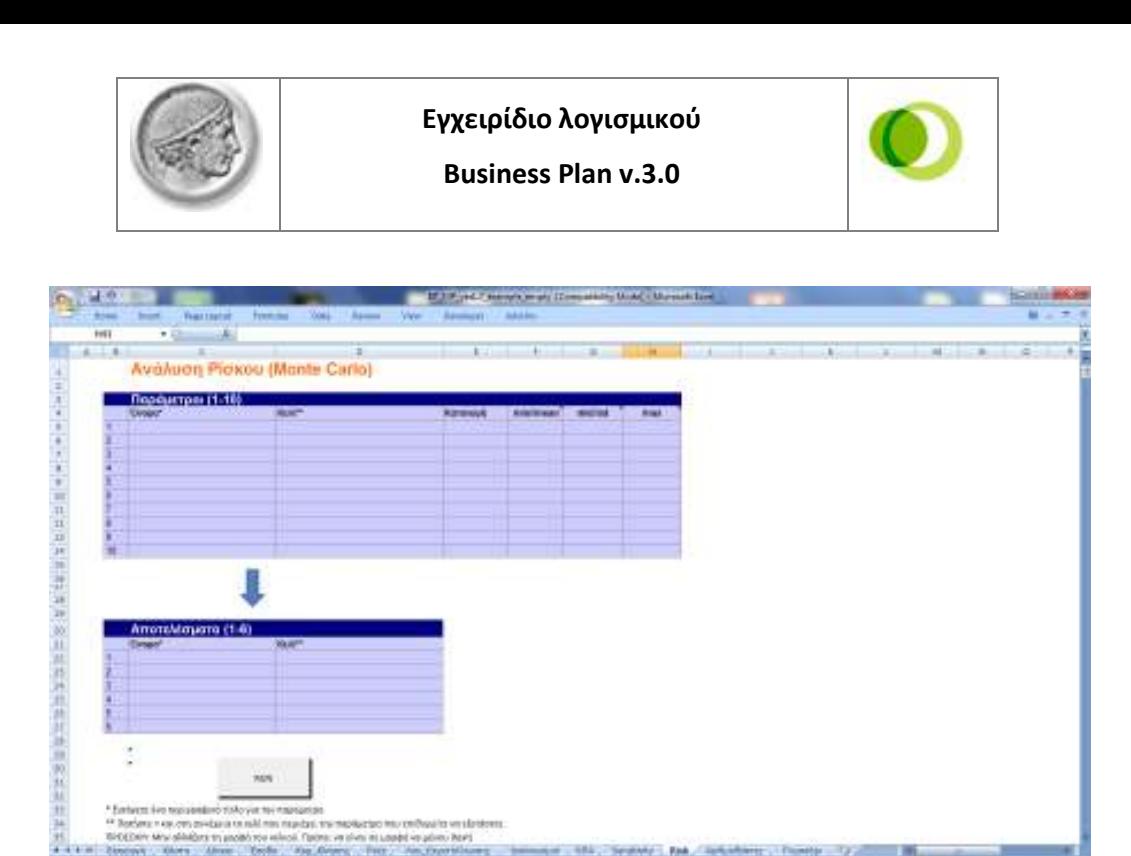

**Εικόνα 11: Ανάλυση ρίσκου. Εισαγωγή στοιχείων** 

- 4. Την ελάχιστη (min) τιμή στην περίπτωση της ομοιόμορφης και τριγωνικής κατανομής. Τη μέση τιμή (mean) στην περίπτωση της κανονικής κατανομής (Στήλη F).
- 5. Την πιο πιθανή τιμή (mid) στην περίπτωση της ομοιόμορφης κατανομής. Την τυπική απόκλιση στην περίπτωση της κανονικής κατανομής (Στήλη G).
- 6. Την μέγιστη (max) τιμή στην περίπτωση της τριγωνικής κατανομής (Στήλη H).

Στη συνέχεια ο χρήστης καλείται να συμπληρώσει τα στοιχεία του δεύτερου πίνακα, που αφορά στα αποτελέσματα στα οποία θέλουμε να διενεργήσουμε ανάλυση ρίσκου. Δίνεται η δυνατότητα ταυτόχρονης ανάλυσης έως και πέντε αποτελεσμάτων. Η διαδικασία συμπλήρωσης είναι ίδια με αυτήν των στοιχείων της ανάλυσης ευαισθησίας.

Αφού γίνει η εισαγωγή των στοιχείων ο χρήστης πατάει το κουμπί "RUN". Η διαδικασία προσομοίωσης διαρκεί από 15"-30" ανάλογα με τον υπολογιστή και η πρόοδος της διαδικασίας παρουσιάζεται στην κάτω γραμμή εργαλείων (status bar) του Excel. Τυχόν σφάλμα στο στάδιο αυτό ενδέχεται να οφείλεται στη μη

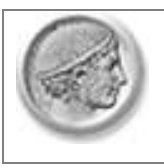

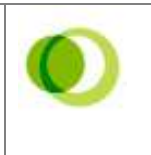

ενεργοποίηση των μακροεντολών. Η διαδικασία ενεργοποίησής τους έχει περιγραφεί στο παρόν εγχειρίδιο νωρίτερα.

Τα αποτελέσματα της ανάλυσης ρίσκου περιλαμβάνουν δύο διαγράμματα για κάθε ένα αποτέλεσμα (στην εικόνα 12 απεικονίζονται τα αποτελέσματα για δύο μεταβλητές): ένα διάγραμμα κατανομής πυκνότητας πιθανότητας και μία αθροιστική κατανομή πιθανότητας. Μία πολύ χρήσιμη δυνατότητα που παρέχεται από το πρόγραμμα είναι αυτή του υπολογισμού της πιθανότητας το υπό εξέταση αποτέλεσμα να κυμαίνεται μεταξύ δύο τιμών. Ο χρήστης ορίζει την κατώτερη και την ανώτερη τιμή του αποτελέσματος (για το πρώτο αποτέλεσμα τα αντίστοιχα κελία είναι το Η39 και Η40). Αυτόματα υπολογίζεται η αντίστοιχη πιθανότητα. Έτσι, αν το υπό εξέταση αποτέλεσμα είναι η ΚΠΑ, δίνεται η δυνατότητα στον χρήστη να απαντήσει σε ερωτήσεις όπως: ποια η πιθανότητα η ΚΠΑ να είναι θετική (κατώτατη τιμή 0 και ανώτερη μια πολύ μεγάλη τιμή) ή ποια η πιθανότητα η ΚΠΑ να παίρνει τιμές από 30.000 έως 100.000 ευρώ;

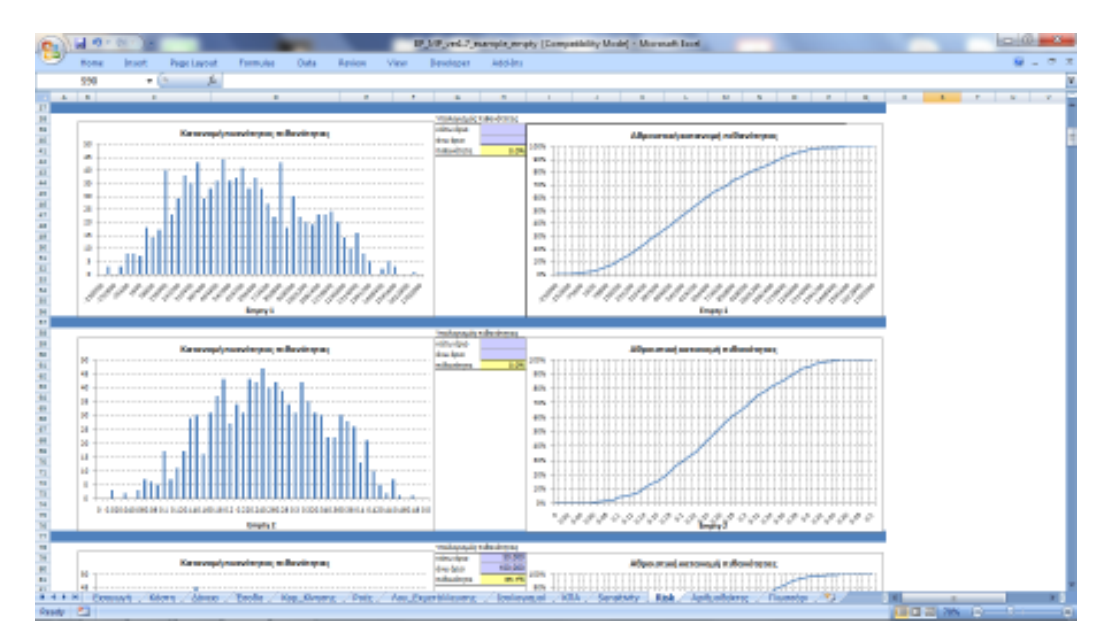

**Εικόνα 12: Ανάλυση ρίσκου. Αποτελέσματα** 

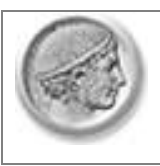

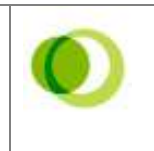

# **2.4.12 Αριθμοδείκτες**

Τόσο ο ισολογισμός όσο και τα αποτελέσματα χρήσης περιέχουν χρήσιμες πληροφορίες για την αξιολόγηση μιας επιχείρησης. Ο ισολογισμός απεικονίζει τα περιουσιακά στοιχεία που κατέχει η επιχείρηση μια δεδομένη χρονική στιγμή καθώς και τις πηγές προέλευσης των κεφαλαίων που τα δημιούργησαν. Τα αποτελέσματα χρήσης δείχνουν τα κέρδη ή τις ζημιές της επιχείρησης σε ένα χρονικό διάστημα. Ο συνδυασμός των δύο αυτών πηγών πληροφοριών μπορεί να μας δώσει ακόμα πιο σημαντικές πληροφορίες. Χρήσιμα εργαλεία προς αυτή τη κατεύθυνση είναι οι αριθμοδείκτες που συνήθως εκφράζουν σχέσεις μεταξύ δύο ή περισσοτέρων οικονομικών μεγεθών (συνήθως από τους πίνακες των αποτελεσμάτων χρήσης και των ισολογισμών). Οι αριθμοδείκτες είναι ιδιαίτερα χρήσιμοι στο πλαίσιο της οικονομικής ανάλυσης και των προοπτικών της επιχείρησης (π.χ. ρευστότητα, δυνατότητα κάλυψης των υποχρεώσεων, αποδοτικότητα, κ.ά.), καθώς και στη συγκριτική αξιολόγηση της επιχείρησης με άλλες ομοειδείς δραστηριότητες ανεξάρτητα από το μέγεθός τους. Οι δείκτες που το Φύλλο Εργασίας "Αριθμοδείκτες" περιέχει είναι οι παρακάτω:

#### **Αποδοτικότητας**

*Μικτού περιθωρίου ή μικτού κέρδους (Gross profit margin) = 100\* Μικτά κέρδη / Καθαρές πωλήσεις.* Ο αριθμοδείκτης μικτού κέρδους δείχνει τη λειτουργική αποτελεσματικότητα μιας επιχείρησης. Όσο μεγαλύτερη τιμή παίρνει ο δείκτης, τόσο καλύτερη, από άποψη κερδών, είναι η θέση της επιχείρησης, αφού μπορεί να αντιμετωπίσει πιο εύκολα μια πιθανή μελλοντική αύξηση του κόστους των πωλούμενων προϊόντων της. Είναι όμως πιθανόν μια επιχείρηση να έχει θέσει σκόπιμα ένα χαμηλό περιθώριο κέρδους προκειμένου να επιτύχει αύξηση του όγκου πωλήσεων για μια χρονική περίοδο.

*Καθαρού περιθωρίου ή καθαρού κέρδους (Net profit margin) = 100\*Καθαρά κέρδη / Καθαρές πωλήσεις.* Ο αριθμοδείκτης καθαρού περιθωρίου δείχνει το

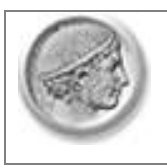

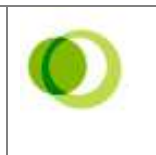

ποσοστό του καθαρού κέρδους που επιτυγχάνει μια επιχείρηση από τις πωλήσεις της ή αλλιώς τι κέρδος πραγματοποιεί από κάθε Ευρώ πωλήσεων που επιτυγχάνει. Όσο μεγαλύτερος είναι ο αριθμοδείκτης καθαρού κέρδους, τόσο πιο επικερδής είναι η επιχείρηση (εξαιρείται και εδώ η περίπτωση διαφορετικής στρατηγικής για κάποια περίοδο).

 *Αποδοτικότητα ιδίων κεφαλαίων (Return on Equity – ROE) = Καθαρά κέρδη / Ίδια κεφάλαια. Ο αριθμοδείκτης α*πεικονίζει την ικανότητα της επιχείρησης να μετατρέπει τα ίδια κεφάλαια της (δηλαδή των μετόχων ή ιδιοκτητών σε μη εισηγμένη επιχείρηση) σε κέρδος. Μία τιμή του δείκτη ίση με 0,4 σημαίνει ότι για κάθε 1 Ευρώ ιδίων κεφαλαίων, η επιχείρηση καταφέρνει να δημιουργήσει 0,4 Ευρώ καθαρά κέρδη.

*Αποδοτικότητας ενεργητικού (Return on Assets- ROA) = 100\* Καθαρά κέρδη / Σύνολο ενεργητικού.* Ο αριθμοδείκτης αυτός μετρά την απόδοση των συνολικών περιουσιακών στοιχείων μιας επιχείρησης, καθώς και των επί μέρους τμημάτων αυτής και αποτελεί ένα είδος αξιολογήσεως και ελέγχου της διοικήσεώς της. «Ιδανική» τιμή για τον δείκτη δεν υπάρχει. Φυσικά, όσο μεγαλύτερες τιμές παίρνει, τόσο καλύτερα αξιολογείται η επιχείρηση στην ικανότητά της να εκμεταλλεύεται κατάλληλα τα περιουσιακά της στοιχεία. Η διαχρονική ανάλυση του δείκτη καθώς και η σύγκρισή του με των ανταγωνιστικών επιχειρήσεων στον κλάδο οδηγεί σε χρήσιμα συμπεράσματα.

#### **Διάρθρωσης κεφαλαίων**

*Δανειακών κεφαλαίων (debt ratio) = Συνολικές υποχρεώσεις / Συνολικό ενεργητικό.* Ο δανειακός αριθμοδείκτης παρουσιάζει το ποσοστό των συνολικών κεφαλαίων το οποίο χρηματοδοτείται από εξωτερικούς δανειστές. Μία τιμή του δείκτη μεγαλύτερη του 1 αποτελεί ένδειξη ότι η επιχείρηση έχει παραπάνω υποχρεώσεις από το σύνολο του ενεργητικού της, γεγονός που μπορεί να

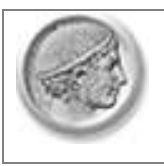

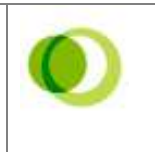

προκαλέσει μελλοντικά προβλήματα εξόφλησής τους. Σε συνδυασμό με παρόμοιους δείκτες, ο δανειακός αριθμοδείκτης μπορεί να βοηθήσει του επενδυτές να προσδιορίσουν το επίπεδο κινδύνου της επιχείρησης.

*Δανειακά προς ίδια κεφάλαια (debt to equity ratio) = Συνολικές υποχρεώσεις / Ίδια κεφάλαια .* Ο αριθμοδείκτης αυτός εκφράζει το βαθμό ισορροπίας μεταξύ εξωτερικού δανεισμού και εισφοράς κεφαλαίων από τους μετόχους της επιχείρησης. Αποτελεί επίσης ένδειξη για το ποσό των ξένων κεφαλαίων που η επιχείρηση μπορεί να αντλήσει στο μέλλον για τη χρηματοδότηση των δραστηριοτήτων της χωρίς να κινδυνεύει η λειτουργία της. Η τιμή του δείκτη εξαρτάται πολύ από τον κλάδο στον οποίο λειτουργεί η επιχείρηση. Έτσι, σε κλάδους υψηλής εντάσεως κεφαλαίου (π.χ. αυτοκινητοβιομηχανία) παίρνει τιμές πάνω από 2, την ίδια στιγμή που σε επιχειρήσεις ηλεκτρονικών υπολογιστών κυμαίνεται σε επίπεδα του 0,5.

#### **Ρευστότητας**

*Συνολικής ρευστότητας (Current Ratio) = Τρέχον ενεργητικό / Τρέχουσες υποχρεώσεις.* Ο αριθμοδείκτης κεφαλαίου κίνησης αποτελεί μέτρο τόσο της ρευστότητας μιας επιχείρησης όσο και του περιθωρίου ασφάλειας που διατηρεί η διοίκησή της για να είναι σε θέση να αντιμετωπίσει μια ανεπιθύμητη εξέλιξη στη ροή των κεφαλαίων κίνησης. Όσο μεγαλύτερος είναι ο αριθμοδείκτης κεφαλαίου κίνησης, τόσο καλύτερη, από πλευράς ρευστότητας, είναι η θέση της συγκεκριμένης επιχείρησης. Από την άλλη πλευρά, η παρακράτηση ενός μεγάλου μέρους ταμειακών ή χρηματικών διαθεσίμων δεν αποδίδει αρκετά και δεν συνεισφέρει στην ανάπτυξη των πωλήσεων και εσόδων της εταιρίας.

Γενικά, ένας αριθμοδείκτης γύρω στο 2, μπορεί να θεωρηθεί ικανοποιητικός. Όμως, το μέγεθος του αριθμοδείκτη εξαρτάται από πολλούς και ποικίλους παράγοντες. Για παράδειγμα, μια επιχείρηση παροχής υπηρεσιών, με λίγα αποθέματα στο ενεργητικό της, η οποία δεν παρέχει πίστωση στους πελάτες της, θα

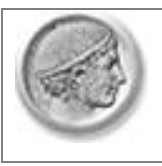

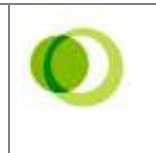

μπορούσε να λειτουργήσει σε ικανοποιητικό βαθμό έστω και με έναν δείκτη κεφαλαίου κίνησης μικρότερο του 1.

*Χρηματικών διαθεσίμων (Acid-Test Ratio) = (Τρέχον ενεργητικό – αποθέματα) / Τρέχουσες υποχρεώσεις*. Ο αριθμοδείκτης χρηματικών διαθεσίμων διατηρεί σαν βάση σύγκρισης το σύνολο του βραχυπρόθεσμου παθητικού, αλλά διαφοροποιεί το αντικείμενο σύγκρισης στο πιο εξειδικευμένο υποσύνολο του τρέχοντος ενεργητικού που αναφέρεται σε μετρητά στο ταμείο, καταθέσεις σε τράπεζες και άλλες βραχυπρόθεσμες επενδύσεις οι οποίες ισοδυναμούν με χρήμα. Συνεπώς ο δείκτης αυτός (σε σχέση τον δείκτη Κεφαλαίου Κίνησης) αγνοεί τα στοιχεία του κυκλοφορούντος ενεργητικού τα οποία στην πράξη δεν μετατρέπονται εύκολα σε μετρητά (αποθέματα). Μια ικανοποιητική τιμή του δείκτη αυτού, λαμβάνοντας υπόψη τις ιδιαιτερότητες της κάθε επιχείρησης, είναι ανάμεσα στο 1 και το 2.

#### **Κυκλοφοριακής ταχύτητας**

*Κυκλοφοριακή ταχύτητα ενεργητικού (Turnover Ratio) = Πωλήσεις / Σύνολο ενεργητικού.* Ο συγκεκριμένος αριθμοδείκτης εκφράζει το βαθμό χρησιμοποίησης του ενεργητικού της επιχείρησης σε σχέση με τις πωλήσεις της. Παρέχει ένδειξη του κατά πόσον η επιχείρηση καταφέρνει να εκμεταλλευτεί τα περιουσιακά της στοιχεία προκειμένου να πραγματοποιεί πωλήσεις. Μια τιμή του δείκτη ίση με 1 σημαίνει ότι πραγματοποιήθηκαν πωλήσεις ύψους ενός ευρώ για κάθε ευρώ που επενδύθηκε στο ενεργητικό της επιχείρησης. Χαμηλές τιμές του δείκτη παρέχουν ένδειξη ότι η επιχείρηση θα έπρεπε να αυξήσει την ένταση αξιοποίησης των περιουσιακών της στοιχείων ή να εξετάσει το ενδεχόμενο ρευστοποίησης ορισμένων από αυτών που ίσως να μην χρησιμοποιούνται παραγωγικά.

### **2.4.13 Γλωσσάρι**

Στο Φύλλο Εργασίας "Γλωσσάρι" περιέχεται μια λίστα των κυριότερων όρων που σχετίζονται με το επιχειρηματικό πλάνο καθώς και η εξήγησή τους. Το γλωσσάρι αυτό θα βοηθήσει τον χρήστη να ξεκαθαρίσει ορισμένες βασικές για την κατανόηση του προγράμματος έννοιες.

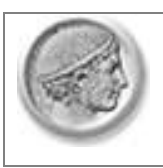

-

**Business Plan v.3.0** 

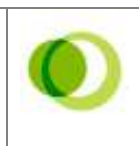

# **Παράδειγμα 3**

Η συγκεκριμένη επιχειρηματική ιδέα αφορά στην ίδρυση ενός πρακτορείου τουρισμού με την ονομασία «Healthy Travel» το οποίο θα οργανώνει πακέτα διακοπών και εμπειρίας για άτομα που επιθυμούν να ακολουθήσουν ένα συγκεκριμένο τρόπο ζωής με κύρια στοιχεία τη σωματική άσκηση και την σωστή διατροφή<sup>2</sup> . Τα πακέτα θα περιλαμβάνουν υπηρεσίες διαμονής, διατροφής και διαφόρων δραστηριοτήτων, όπως γυμναστική, μαθήματα μαγειρικής, εκδρομές και δραστηριότητες στη φύση. Έτσι, οι πελάτες θα απολαμβάνουν πολλαπλά οφέλη, συνδυάζοντας τις διακοπές τους με την ευεξία και αποτοξίνωση του οργανισμού τους.

Τα προϋπολογιστικά έξοδα εγκατάστασης και εξοπλισμού για την συγκεκριμένη επιχειρηματική ιδέα είναι συνολικά 58.000 ευρώ. Στην Εικόνα 13 παρουσιάζονται αναλυτικά τα κόστη.

<sup>&</sup>lt;sup>2</sup> Το συγκεκριμένο παράδειγμα είναι βασισμένο στο επιχειρηματικό σχέδιο της Γιαννακαρά Βασιλικής, φοιτήτριας του Τμήματος Λογιστικής και Χρηματοοικονομικής του Οικονομικού Πανεπιστημίου Αθηνών. Το σχέδιο εκπονήθηκε στο πλαίσιο του Διαγωνισμού Επιχειρηματικής Ιδέας 2011 και απέσπασε το δεύτερο βραβείο στη γενική κατηγορία. Για τις ανάγκες του παρόντος εγχειριδίου η αρχική ιδέα έχει απλοποιηθεί και τα στοιχεία κόστους και εσόδων έχουν τροποποιηθεί.

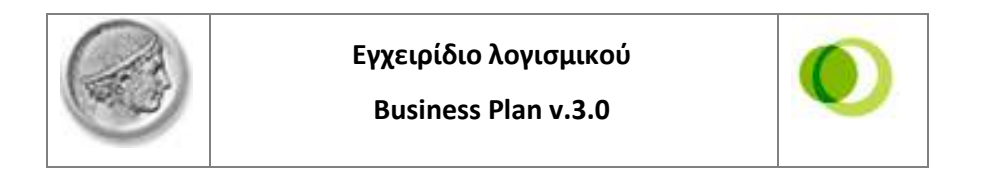

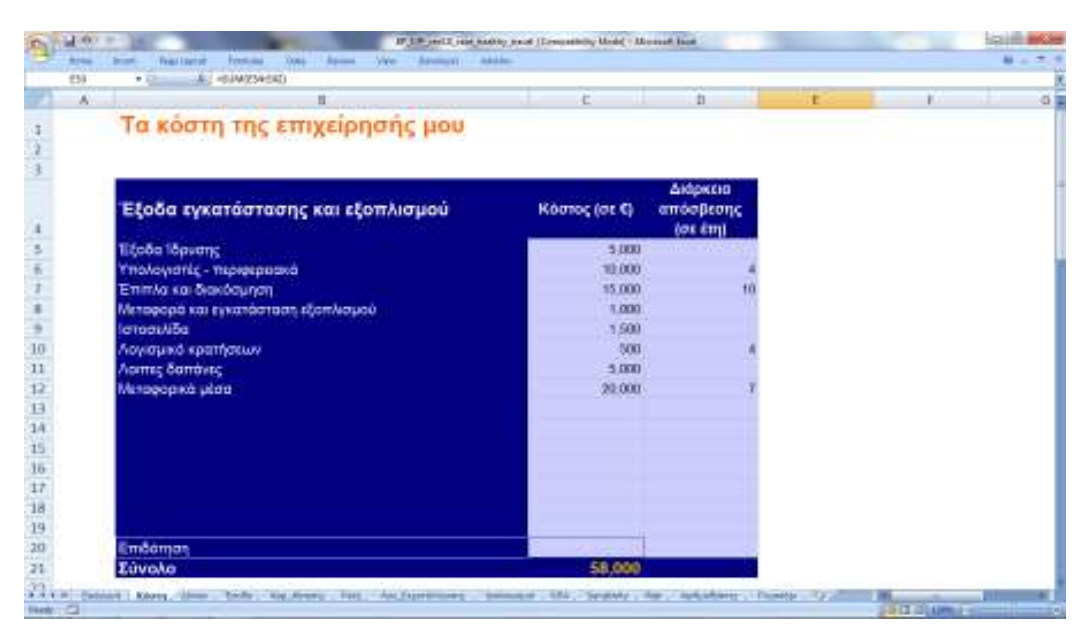

**Εικόνα 13: Έξοδα εγκατάστασης και εξοπλισμού – Healthy Travel** 

Στην συνέχεια παρουσιάζονται τα σταθερά και μεταβλητά έξοδα της επιχείρησης για τα πέντε πρώτα έτη λειτουργίας της (Εικόνα 14).

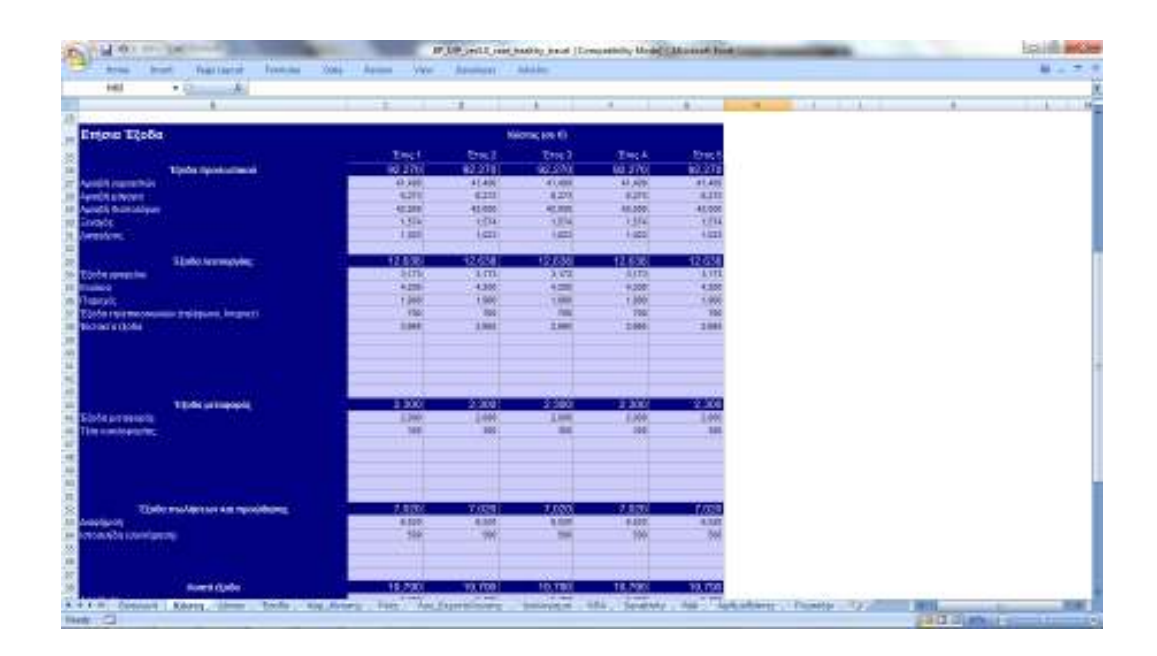

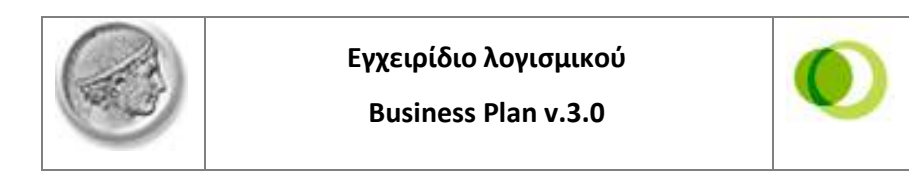

| <b>Toleranneon:</b>                                                      | --<br>2,300.            | $-1$<br>__<br>2,300     | $-1$<br>2,380          | 2,300                    | 2.33                    | $-44$ |  | 16m |
|--------------------------------------------------------------------------|-------------------------|-------------------------|------------------------|--------------------------|-------------------------|-------|--|-----|
| <b>Electrical Senate</b>                                                 | $T$ and $T$             | 1,000                   | 2,850                  | 1,500                    | 1,000                   |       |  |     |
| Tim estudos colo.                                                        | w                       | W                       | ÷                      | 36                       | w                       |       |  |     |
| ELIBO MARANEN KIR TAKOMISTA                                              | 7,820                   | <b>TANK IN</b><br>TALS. | <b>COLOR</b><br>1,697  | 3,888                    | ---<br>7,63             |       |  |     |
| <b>STERNTH</b>                                                           | 8,620                   | 18.020                  | 1.500                  | $-0.025$                 | 8.433                   |       |  |     |
| MORATE ENGINE<br><b>Room &amp; (EURO)</b>                                | <b>THE</b>              | <b>ING</b>              | ≕                      | ter                      | 700                     |       |  |     |
|                                                                          | <b>DOM NO</b>           | .                       | .                      | <b>STATISTICS</b>        | --                      |       |  |     |
|                                                                          | 19,790                  | 49,706                  | 10,793                 | 18,790                   | <b>19.700</b>           |       |  |     |
| motions.<br><b>THOSE INTONIANA</b>                                       | 4,1957<br>16,000        | $-3.180$<br>34, 200     | $-0.495$<br><b>NME</b> | <b>Kakit</b><br>14,550   | <b>K480</b><br>44,585   |       |  |     |
|                                                                          |                         |                         |                        |                          |                         |       |  |     |
| Minuble et rippe<br>Appearings in a case their minimipalment and involve | 201330<br>73,260        | 36,2111<br>31.850       | 316,152<br>التالي      | <b>155,000</b><br>69,127 | 565, 611<br><b>BLTB</b> |       |  |     |
| <b><i><b>Supply</b></i> Linkovice</b>                                    | mow!                    | THE FOX?                | 20 Links               | 212,197                  | 338.413                 |       |  |     |
| <b>Auxiliar additions:</b>                                               | <b>TRIME</b>            | to Set!                 | <b>HMC</b>             | 29.768                   | 折州                      |       |  |     |
| <b>Than it last to b pontiges</b>                                        | <b>EXIST</b><br>418,546 | nam?<br>432,738         | 4.997<br>480,133       | <b>KEIN</b><br>449.887   | <b>HATE</b><br>489,191  |       |  |     |
| <b>Toyone</b>                                                            |                         |                         |                        |                          |                         |       |  |     |

**Εικόνα 14: Ετήσια κόστη (σταθερά και μεταβλητά) - Healthy Travel** 

Με τη χρήση του συγκεκριμένου παραδείγματος γίνεται πιο κατανοητός ο διαχωρισμός μεταξύ των σταθερών και μεταβλητών εξόδων:

- Τα σταθερά έξοδα αναφέρονται σε αυτά που θα πραγματοποιηθούν ανεξαρτήτως του αριθμού των τουριστών (πελατών) που θα αγοράσουν τα τουριστικά πακέτα. Τέτοια είναι τα λειτουργικά έξοδα, τα έξοδα προσωπικού, τα έξοδα εκδηλώσεων.
- Τα μεταβλητά έξοδα αναφέρονται σε αυτά που συνδέονται με τον αριθμό των τουριστών που θα αγοράσουν τα τουριστικά πακέτα. Τέτοια είναι τα αεροπορικά εισιτήρια και τα κόστη μεταφοράς τους, η διαμονή τους στα ξενοδοχεία κ.α.

Στην εικόνα 15 φαίνεται ο τρόπος χρηματοδότησης της συγκεκριμένης επένδυσης. Πιο συγκεκριμένα από τα 58.000 ευρώ του αρχικού κόστους επένδυσης (εικόνα 13), το 60% θα χρηματοδοτηθεί με ίδια κεφάλαια και το 40% με τραπεζικό δανεισμό.

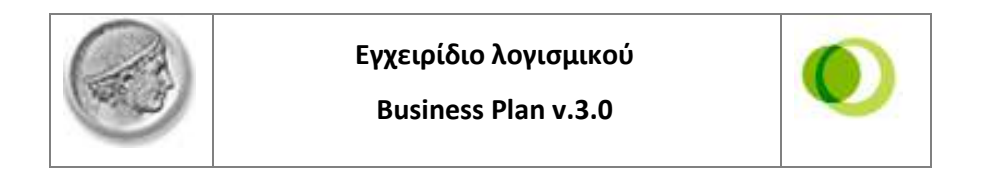

| <b>Telephone</b><br><b>Year Leeted</b><br><b>Strait</b><br><b>British</b> | 2004-<br>April 1   | NW-              | Assessor L. Address |                     |               |                                                                 |                 |                       | $H = 7.1$                   |  |
|---------------------------------------------------------------------------|--------------------|------------------|---------------------|---------------------|---------------|-----------------------------------------------------------------|-----------------|-----------------------|-----------------------------|--|
| 146<br>ide.<br>大陆                                                         |                    |                  |                     |                     |               |                                                                 |                 |                       |                             |  |
|                                                                           |                    |                  |                     |                     | $-40.1$       | the contract of the contract of the contract of the contract of | $\overline{14}$ | $\overline{a}$<br>--- | and the company of the com- |  |
| Avid Audra Agenture                                                       |                    |                  |                     |                     |               |                                                                 |                 |                       |                             |  |
|                                                                           |                    |                  |                     |                     |               |                                                                 |                 |                       |                             |  |
| Photo Bouteful site yersettery adopted                                    |                    | <b>SEOR</b>      |                     |                     |               |                                                                 |                 |                       |                             |  |
| <b>Bee experiences (%)</b><br><b>DE 101 GALLAS</b>                        | 無                  | 34,800<br>11.120 |                     |                     |               |                                                                 |                 |                       |                             |  |
|                                                                           |                    |                  |                     |                     |               |                                                                 |                 |                       |                             |  |
| <b>Engineer Serveture</b>                                                 | dates 1            | Advis 2          |                     | samily danced ances |               |                                                                 |                 |                       |                             |  |
| Terry when benchmidthen<br>Drive a service of the most rise               | 13.044<br>俩        |                  |                     |                     |               |                                                                 |                 |                       |                             |  |
| Sales of the career's                                                     |                    |                  |                     |                     |               |                                                                 |                 |                       |                             |  |
| This Tould's                                                              |                    |                  |                     |                     |               |                                                                 |                 |                       |                             |  |
| (in red continuous)                                                       |                    | 404/81           | 40/693              | 49/4/36             | <b>KONVIE</b> |                                                                 |                 |                       |                             |  |
| <b>Global diservisionalse</b>                                             | $\frac{158.1}{78}$ |                  |                     |                     |               |                                                                 |                 |                       |                             |  |
| this it place is this.                                                    |                    |                  |                     |                     |               |                                                                 |                 |                       |                             |  |
|                                                                           |                    |                  |                     |                     |               |                                                                 |                 |                       |                             |  |
|                                                                           |                    |                  |                     |                     |               |                                                                 |                 |                       |                             |  |
| <b>Spoutharparas Stoklesweit Nation 1</b>                                 | ٠                  | ٠                | ×.                  | ×.                  |               |                                                                 |                 |                       |                             |  |
| Transactionized photos:                                                   |                    | Tital            | 7,588               | 1,146               | 1.844         |                                                                 |                 |                       |                             |  |
| <b>ABCHERG</b>                                                            |                    | 3, 343           | 1,850               | <b>BRTS</b>         | AIR           |                                                                 |                 |                       |                             |  |
| <b>DOM</b><br><b>VIRGINIA ANGELE</b>                                      | 31.30              | 3,000<br>11.441  | 4,256<br>15,680     | 3,873<br>1.986      | 116           |                                                                 |                 |                       |                             |  |
|                                                                           |                    |                  |                     |                     |               |                                                                 |                 |                       |                             |  |
|                                                                           |                    |                  |                     |                     |               |                                                                 |                 |                       |                             |  |
| Адмийские из септемии (баких)<br>Timographino sidenti                     |                    |                  |                     |                     | ٠             |                                                                 |                 |                       |                             |  |
| <b>Tarming</b>                                                            |                    |                  |                     |                     |               |                                                                 |                 |                       |                             |  |
| TING.                                                                     |                    | ×                |                     |                     |               |                                                                 |                 |                       |                             |  |
| Veloceo Souma                                                             |                    |                  |                     |                     |               |                                                                 |                 |                       |                             |  |
|                                                                           |                    |                  |                     |                     |               |                                                                 |                 |                       |                             |  |
| ханоберуацыі ступны цей; банов 3                                          |                    |                  |                     |                     | ٠             |                                                                 |                 |                       |                             |  |
|                                                                           |                    | $\sim$           |                     |                     | ٠             |                                                                 |                 |                       |                             |  |
| <b>Important Bond</b><br><b>GLESS</b>                                     |                    | 리                |                     |                     |               |                                                                 |                 |                       |                             |  |

**Εικόνα 15: Ανάλυση δανείων - Healthy Travel** 

Στην εικόνα 16, φαίνονται τα έσοδα της επιχείρησης από την πώληση των τουριστικών πακέτων.

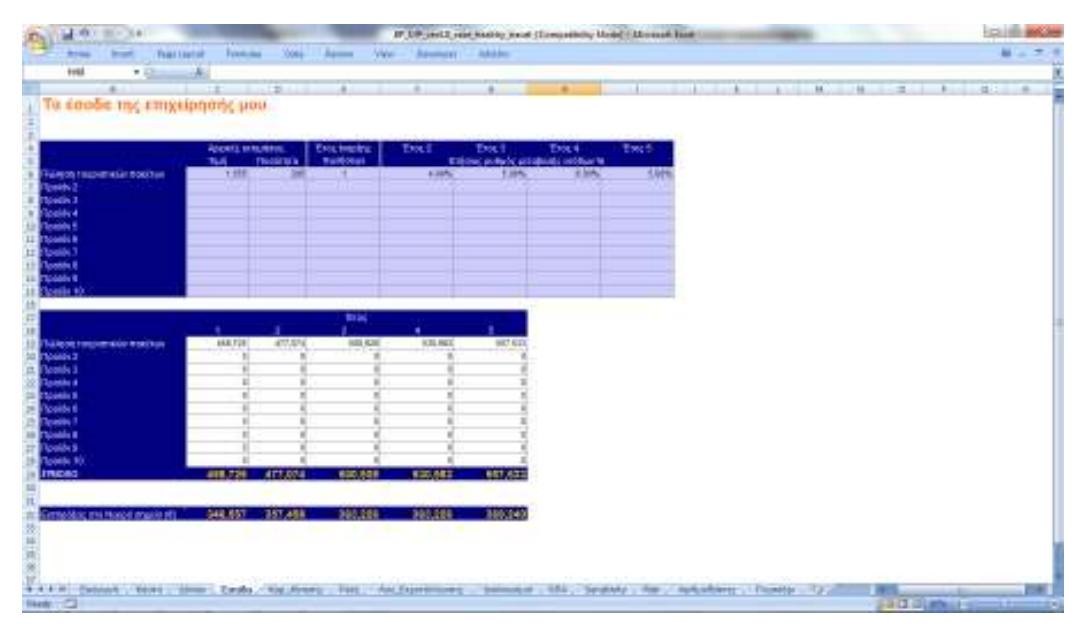

**Εικόνα 16: Έσοδα - Healthy Travel** 

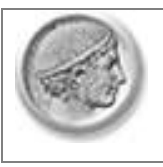

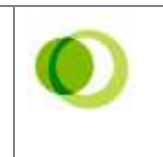

Στην εικόνα 17 παρουσιάζονται οι υπολογισμοί του κεφαλαίου κίνησης. Τα δύο πρώτα στοιχεία δεν έχουν συμπληρωθεί επειδή η συγκεκριμένη επιχείρηση είναι υπηρεσιών και δεν παράγει προϊόντα.

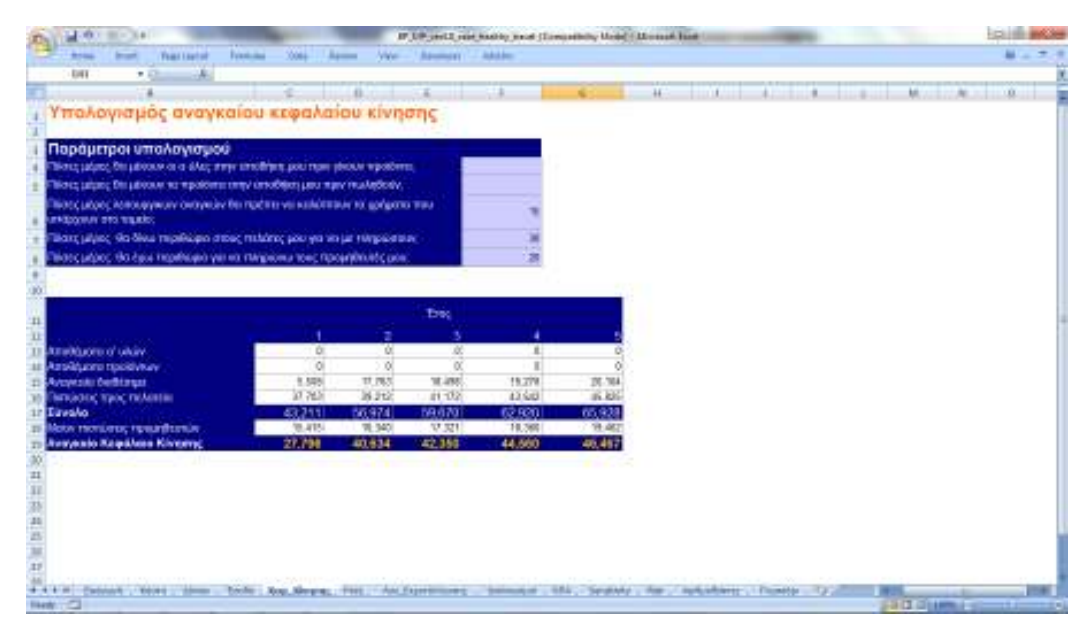

**Εικόνα 17: Υπολογισμός κεφαλαίου κίνησης - Healthy Travel** 

Στην εικόνα 18 παρουσιάζονται οι ταμειακές ροές των πρώτων πέντε ετών. Το σωρευμένο ταμειακό υπόλοιπο είναι για όλα τα έτη θετικό και δεν χρειάζονται πρόσθετες ενέργειες.

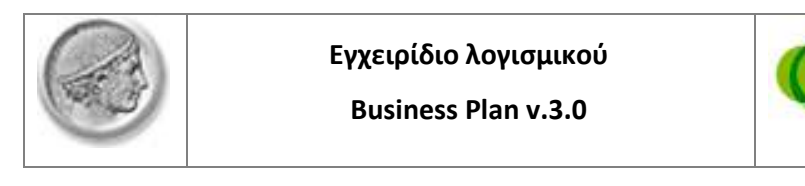

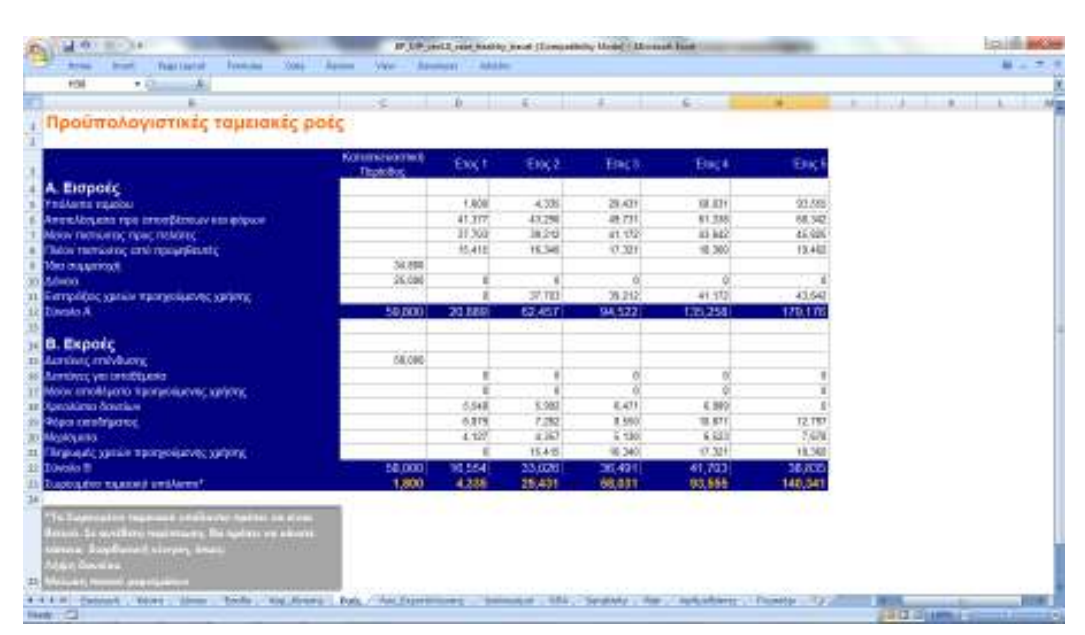

**Εικόνα 18: Ταμειακές ροές - Healthy Travel** 

Στην εικόνα 19 εμφανίζονται οι λογαριασμοί εκμετάλλευσης για τα πρώτα πέντε έτη. Ιδιαίτερο ενδιαφέρον έχουν τα ποσά του μικτού κέρδους εκμετάλλευσης αλλά και του καθαρού αποτελέσματος. Στο συγκεκριμένο παράδειγμα έχει υπολογιστεί φόρος κερδών 20% και ποσοστό μερίσματος 15% για όλα τα έτη.

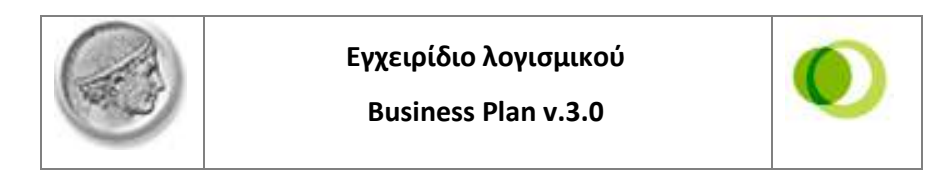

| Outs<br><b>Page Layout</b><br>Formulas.<br>Roma<br><b>Image</b><br>$-2$<br>641 | <b>Review</b><br>Viran | Basebayan      | <b>Adoldes</b> |                 |               |  |  |  | $\omega$ . |
|--------------------------------------------------------------------------------|------------------------|----------------|----------------|-----------------|---------------|--|--|--|------------|
|                                                                                |                        |                |                |                 |               |  |  |  |            |
| Προϋπολογιστικοί λογαριασμοί εκμετάλλευσης                                     |                        |                |                |                 |               |  |  |  |            |
|                                                                                |                        |                |                |                 |               |  |  |  |            |
|                                                                                |                        |                |                |                 |               |  |  |  |            |
|                                                                                | Time 1                 | Time 2         | Time 3         | Ting 4          | Tiraç 5       |  |  |  |            |
| κάπαινα, υαλεύτοι αργολο                                                       | 488,725                | <b>ATT RTA</b> | 500,828        | 530,563         | 687,535       |  |  |  |            |
| Molov : Klásnoc musicífičenov                                                  | 261,336                | 299,219        | 316.102        | 126,069         | 36.95         |  |  |  |            |
| Ματό κέρδος εκμετάλλευσης                                                      | 177,366                | 178,864        | 184,835        | 195,915         | 202,360       |  |  |  |            |
| Meloy: Tilada mpopumwod                                                        | 92,579                 | 92,579         | 92,579         | 98.976          | <b>Id:270</b> |  |  |  |            |
| Meloy : EStadio Aemoupuloc                                                     | 12,638                 | 12,638         | 12,638         | 12,638          | $-0.636$      |  |  |  |            |
| Меюк: Еξаδο μετοφοράς                                                          | 2,308                  | 2,308          | 2,300          | 2,398           | 2,380         |  |  |  |            |
| τι Μείου: Εξοδο τωλήσεων και προώθησης                                         | 7.629                  | 7.629          | 7.629          | 7,026           | 7.830         |  |  |  |            |
| Meior: Aomá (Eolia                                                             | 19,798                 | 19,798         | 19,798         | 19,790          | 19.790        |  |  |  |            |
| Атопіловує про покали, оптовійствич как форми-                                 | 43,377                 | 44,846         | 50,807         | 61,897          | 68,342        |  |  |  |            |
| Molov : noice Bavidure                                                         | 2,000                  | 1,956<br>6.992 | 1,817<br>6.992 | 688             | 4.367         |  |  |  |            |
| Molov : ormoglémec                                                             | 6.992<br>34,395        | 36,308         | 42,748         | 6,983<br>54.350 | 63,985        |  |  |  |            |
| Апат/Акада про форми                                                           | 6,879                  | T.262          | 8,958          | 10,871          | 12,791        |  |  |  |            |
| Meloy: Others exercit genee<br>Kollepé emerikanya jolada é čavincj             | 27,516                 | 29.048         | 34,199         | 43,484          | 61,188        |  |  |  |            |
| Moon.in                                                                        | 4.127                  | 4.367          | 6.120          | 6,623           | 7.476         |  |  |  |            |
| Ampliquement                                                                   | 23,389                 | 24,689         | 29.009         | 36,962          | 43,510        |  |  |  |            |
|                                                                                |                        |                |                |                 |               |  |  |  |            |
| Ευντελεστής φοραλόγησης κερδών                                                 | 29%                    | 29%            | $22\%$         | 洲名              | 30%           |  |  |  |            |
| Паскота карбым тов-бомадательно разкора                                        | $+5\%$                 | $+5%$          | $+5\%$         | 95%             | $+5%$         |  |  |  |            |
|                                                                                |                        |                |                |                 |               |  |  |  |            |
|                                                                                |                        |                |                |                 |               |  |  |  |            |
|                                                                                |                        |                |                |                 |               |  |  |  |            |
|                                                                                |                        |                |                |                 |               |  |  |  |            |
|                                                                                |                        |                |                |                 |               |  |  |  |            |
|                                                                                |                        |                |                |                 |               |  |  |  |            |
|                                                                                |                        |                |                |                 |               |  |  |  |            |

**Εικόνα 19: Λογαριασμός εκμετάλλευσης - Healthy Travel** 

Στην επόμενη εικόνα εμφανίζονται οι ισολογισμοί των πρώτων ετών λειτουργίας της επιχείρησης.

|                                                 |          | Προϋπολογιστικοί ισολογισμοί επιχείρησης |               |                |                |
|-------------------------------------------------|----------|------------------------------------------|---------------|----------------|----------------|
|                                                 | EKCE     | EXVZ                                     | <b>ENCS</b>   | EKKI           | Eng6           |
| Evepymmed<br>bei                                | 11,218   | 44,036                                   | TF.RNI        | 50,071         | 35,714         |
| Tele solder                                     | \$2,000  | 58,008                                   | 32,936        | 92,600         | 58,006         |
| Arockton                                        | 6,802    | 13,954                                   | 30440         | 27,859         | 32,298         |
| <b>Amoltonia</b>                                |          |                                          |               |                |                |
| A user<br><b>Retroper &amp; Empire Rookings</b> |          |                                          |               |                |                |
|                                                 |          |                                          |               |                |                |
| <b><i><u><b>ILABING</b></u></i></b>             | 37.300   | 38.2%                                    | 41.172        | 43.945         | 45,626         |
| Tausla                                          | 4.336    | 25.431                                   | 10.679        | 50.589         | 940.341        |
| <b>General</b>                                  | 91006    | 112,678                                  | 138,256       | 167,268        | 211550         |
|                                                 |          |                                          |               |                |                |
| Павдлжо<br><b>Max Wandelman</b>                 | 169.1690 | 82.97V                                   | 111.547       | <b>MA SWIL</b> | 102.416        |
| Motivid                                         | 34,800   | 35.159                                   | <b>NE18</b>   | PREMI          | 142, 934       |
| Andormal                                        | 25,709   | 26,689                                   | 70,998        | 31.802         | 43,899         |
| <b>Zipots</b>                                   |          | -77.60                                   | 195 W         |                | <b>POSTAGE</b> |
| 3000                                            | 19,452   | 13,488                                   | $\frac{1}{2}$ |                |                |
| <b>Great Mark</b>                               | 15.416   | 14,358                                   | 41, 22%       | 16.368         | 19,499         |
|                                                 |          |                                          |               | 187,268        | 211,886        |
| <b>Directo</b>                                  | 31.866   | 112,678                                  | 136,256       |                |                |

**Εικόνα 20: Ισολογισμοί - Healthy Travel** 

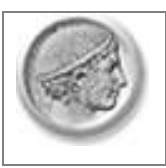

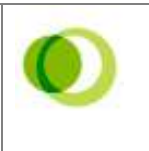

Στην εικόνα 21 παρουσιάζεται η χρηματοοικονομική αξιολόγηση της συγκεκριμένης επιχείρησης με τη μέθοδο της Καθαράς Παρούσας Αξίας (ΚΠΑ) και του Εσωτερικού Βαθμού Απόδοσης (ΕΒΑ). Η ΚΠΑ είναι θετική και ο ΕΒΑ μεγαλύτερος από το μέσο σταθμικό κόστος της επένδυσης. Και τα δύο κριτήρια μας οδηγούν στο συμπέρασμα ότι η συγκεκριμένη επένδυση είναι χρηματοοικονομικά βιώσιμη.

| Αξιολόγηση επένδυσης με τη μέθοδο της Καθοράς Παρούσας Αξίας                                                   |                                 |                         |                          |                                |                         |                     |  |
|----------------------------------------------------------------------------------------------------|---------------------------------|-------------------------|--------------------------|--------------------------------|-------------------------|---------------------|--|
|                                                                                                    | Каконолито)                     |                         |                          |                                |                         |                     |  |
| Εισροές                                                                                                    | <b>Buyobac</b>                  | Time 1                  | $\text{Im}(2)$           | $\frac{1}{2}$ in $\frac{1}{2}$ | Titat 4                 | Ting3               |  |
| Аван Моделе пре форму, токау названо Обозда-                                                                   |                                 | 41,371                  | 44,848                   | 10,327                         | <b>ELBU</b>             | 65,342              |  |
| <b>Expots</b><br>Nimberg (mévlisérig)<br>Αμουλίνιο μεκροπρόθεσμον διασίων σπέιδυσης:                           | 13,060                          | 1,548                   | 5,902                    | E471                           | K.989                   |                     |  |
| Trians programation pure Scientist emb/human<br>Азителапдага там эфром.<br><b>Uklace</b>                       | <b>48 GBS</b>                   | 2.880<br>35.32%<br>3.8% | 1,658<br>11,298<br>T.362 | 1,077<br>4.1.25%<br>8,556      | 555<br>64,329<br>18.5TF | 99.342<br>$-12.257$ |  |
| Καθαρές παμασκές ροές (Εισροές-Εκροάς)                                                                         | 18,000                          | 20,956                  | 35.037                   | 34,710                         | 45,478                  | 55,545              |  |
| Módio choésarcó xalentes<br>Galiaga's magazines cates (KTM, NPV)<br>Ematements (Softate crisisory, IESA, FIFE) | 7.4%<br>\$55,080<br><b>STEP</b> |                         |                          |                                |                         |                     |  |
|                                                                                                    |                                 |                         |                          |                                |                         |                     |  |
|                                                                                                    |                                 |                         |                          |                                |                         |                     |  |
|                                                                                                    |                                 |                         |                          |                                |                         |                     |  |

**Εικόνα 21: Αξιολόγηση επένδυσης - Healthy Travel** 

Στην εικόνα 22 παρουσιάζονται τα αποτελέσματα δύο αναλύσεων ευαισθησίας ως προς την ΚΠΑ. Οι παράμετροι που εξετάστηκαν είναι τα έσοδα του πρώτου έτους και τα κόστη στέγασης των τουριστών. Όπως είναι φυσικό, η κλήση της ευθείας στην πρώτη περίπτωση είναι ανοδική αφού αύξηση εσόδων συνεπάγεται και αύξηση της τιμής της ΚΠΑ. Αντιθέτως, η κλήση της ευθείας στη δεύτερη ανάλυση είναι καθοδική αφού μια αύξηση του κόστους έχει αρνητικό αντίκτυπο στην ΚΠΑ.

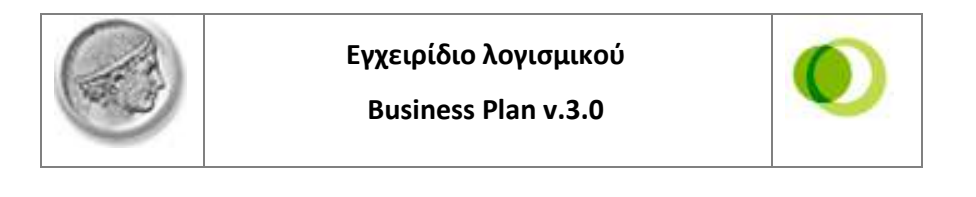

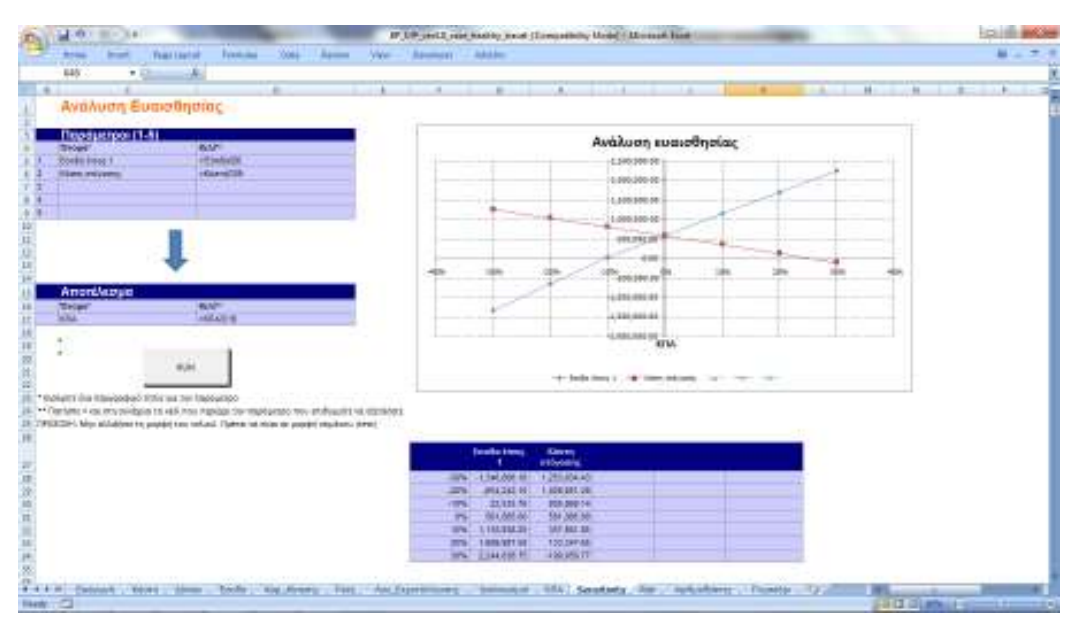

**Εικόνα 22: Ανάλυση ευαισθησίας - Healthy Travel** 

Παρακάτω παρουσιάζονται η φόρμα εισαγωγής και τα αποτελέσματα της ανάλυσης ρίσκου. Οι παράμετροι που εξετάστηκαν είναι τα έσοδα του πρώτου έτους και τα κόστη στέγασης των τουριστών. Έγινε ανάλυση της επίδρασης των αυξομειώσεων των παραμέτρων αυτών σε τρία αποτελέσματα: την ΚΠΑ, τον ΕΒΑ και τα κέρδη του  $5^{\text{ou}}$  έτους.

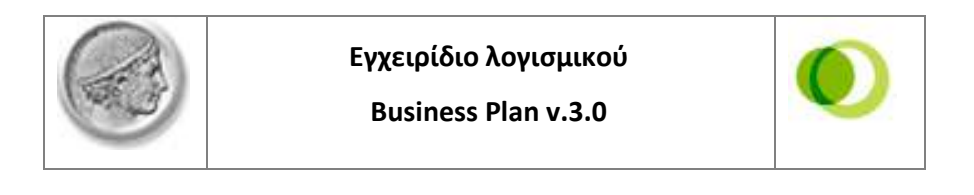

| 2.0 1.1 3.4                                           |                                                                                                    | IF UP and I run had to must class another their climate had |                              |            |            |  |                     |               |
|-------------------------------------------------------|----------------------------------------------------------------------------------------------------|-------------------------------------------------------------|------------------------------|------------|------------|--|---------------------|---------------|
| <b>Year Leeted</b><br><b>Strait</b><br><b>British</b> | <b>New Agency</b><br><b>Trinidad</b>                                                                                | Vice- Assessor: Address                                     |                              |            |            |  |                     | $H = 7.1$     |
| HET<br>$-25 - 46$                                     |                                                                                                    |                                                             |                              |            |            |  |                     |               |
|                                                       |                                                                                                    |                                                             |                              |            |            |  |                     |               |
| Avaluan Piakou (Monte Carlo)                          |                                                                                                    |                                                             |                              |            |            |  |                     |               |
|                                                       |                                                                                                    |                                                             |                              |            |            |  |                     |               |
| Repductpor (1-10)                                     |                                                                                                    |                                                             |                              |            |            |  |                     |               |
| <b>Throph</b> <sup>1</sup><br><b>Equite Trag 1</b>    | <b>KUV</b><br>-Grand Kin                                                                                            | Ranomark<br>miritak                                         | whileworks.<br>$\frac{1}{2}$ | tratal and | <b>TAR</b> |  |                     |               |
| <b>Friends</b> of Extractive                          | $-6$ iery/CM                                                                                                    | <b>unitary</b>                                              | 950,000                      |            | 310,000    |  |                     |               |
|                                                       |                                                                                                    | ш                                                           |                              |            |            |  |                     |               |
|                                                       |                                                                                                    |                                                             |                              |            |            |  |                     |               |
|                                                       |                                                                                                    |                                                             |                              |            |            |  |                     |               |
| úò.                                                   |                                                                                                    |                                                             |                              |            |            |  |                     |               |
| ïï                                                    |                                                                                                    |                                                             |                              |            |            |  |                     |               |
| 11                                                    |                                                                                                    |                                                             |                              |            |            |  |                     |               |
| $\frac{11}{14}$                                       |                                                                                                    |                                                             |                              |            |            |  |                     |               |
|                                                       |                                                                                                    |                                                             |                              |            |            |  |                     |               |
| 计前行用字符                                                |                                                                                                    |                                                             |                              |            |            |  |                     |               |
|                                                       |                                                                                                    |                                                             |                              |            |            |  |                     |               |
|                                                       |                                                                                                    |                                                             |                              |            |            |  |                     |               |
|                                                       |                                                                                                    |                                                             |                              |            |            |  |                     |               |
| Αποτελέσματα (1-6)                                    |                                                                                                    |                                                             |                              |            |            |  |                     |               |
| <b>Deeps</b> *<br>п                                   | Nov."                                                                                                    |                                                             |                              |            |            |  |                     |               |
| <b>KIM</b><br><b>ESA</b>                              | HATWATHE<br><b>HATBACTO</b>                                                                                         |                                                             |                              |            |            |  |                     |               |
| <b>Nelson</b> ammittance from 6                       | -the Expression equival                                                                                             |                                                             |                              |            |            |  |                     |               |
|                                                       |                                                                                                    |                                                             |                              |            |            |  |                     |               |
|                                                       |                                                                                                    |                                                             |                              |            |            |  |                     |               |
|                                                       |                                                                                                    |                                                             |                              |            |            |  |                     |               |
|                                                       |                                                                                                    |                                                             |                              |            |            |  |                     |               |
| <b>出山神の神戸展覧の</b>                                      |                                                                                                    |                                                             |                              |            |            |  |                     |               |
| $-11$                                                 | iún                                                                                                    |                                                             |                              |            |            |  |                     |               |
| $4.4 + 1.1$<br>Cadaland  Yellow<br><b>COMMERCIAL</b>  | Alg. Rowell - Fast, - And Experimences - Seminated - SEA - Sections - Fast, - SectionStreet - Character<br>- Bandin |                                                             |                              |            |            |  |                     |               |
| <b>Flood CT</b>                                       |                                                                                                    |                                                             |                              |            |            |  | <b>SIZE COMMENT</b> | $-111$<br>- 3 |

**Εικόνα 23: Ανάλυση ρίσκου. Εισαγωγή στοιχείων - Healthy Travel** 

Στην εικόνα 24 φαίνονται οι κατανομές πυκνότητας πιθανότητας και οι αθροιστικές κατανομές πιθανότητας για κάθε ένα από τα τρία αποτελέσματα. Σε κάθε περίπτωση, έχουν τεθεί κάποια κατώτερα και ανώτερα όρια για τον υπολογισμό της πιθανότητας το αποτέλεσμα να κυμαίνεται μεταξύ αυτών των ορίων. Για παράδειγμα, στην περίπτωση του πρώτου αποτελέσματος (της ΚΠΑ) έχει τεθεί κατώτατο όριο 800.000 και ανώτερο 10.000.000 (υποκαθιστώντας την τιμή του απείρου). Έτσι, η πιθανότητα 84,6% αντιπροσωπεύει την πιθανότητα η ΚΠΑ να πάρει τιμές άνω του 800.000 (πάντα σύμφωνα με τις παραμέτρους που εμείς έχουμε ορίζει).

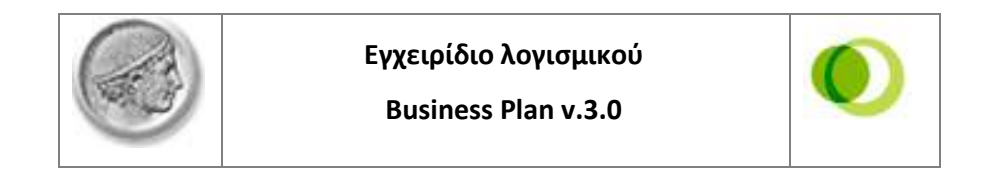

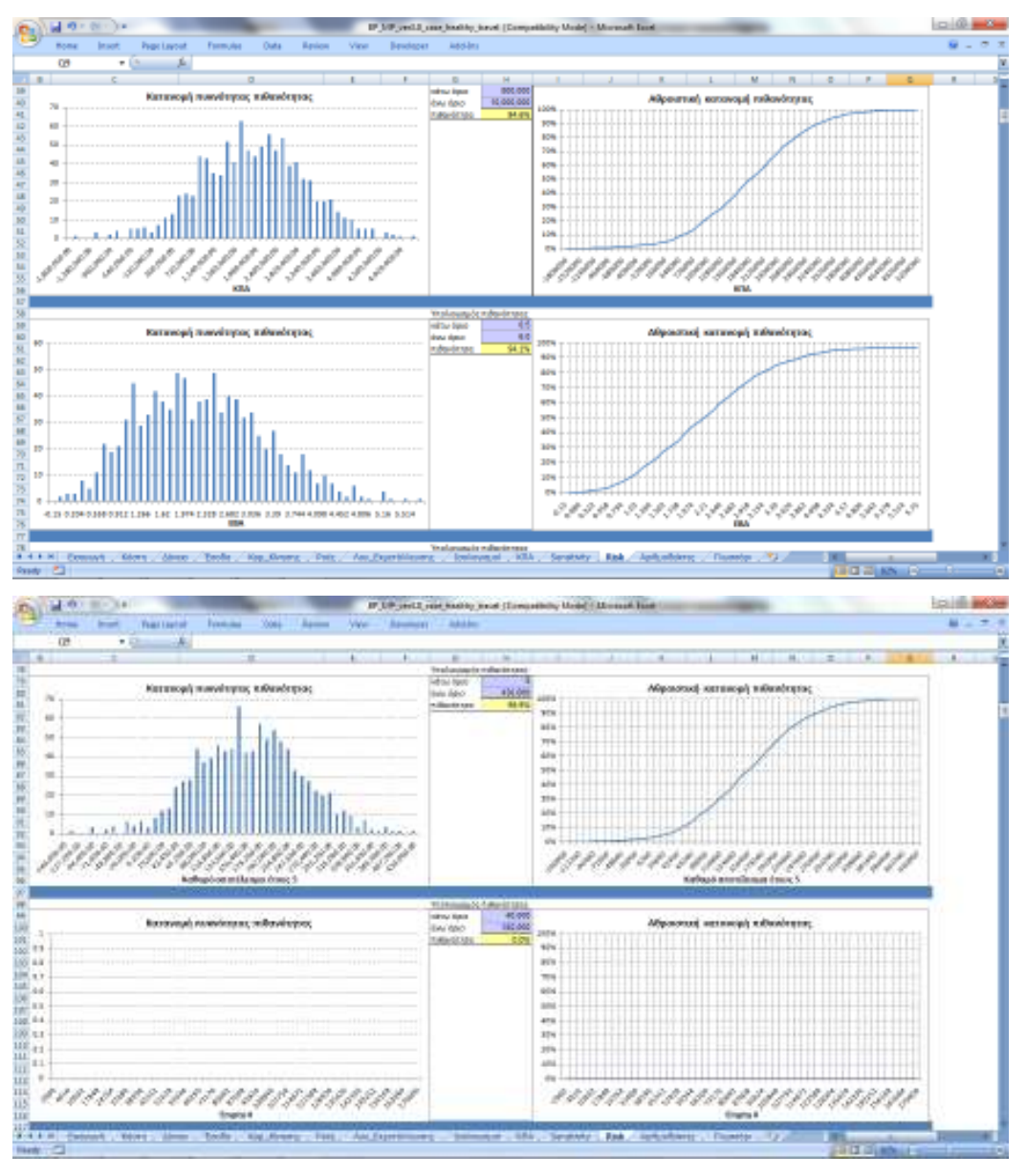

**Εικόνα 24: Ανάλυση ρίσκου. Αποτελέσματα - Healthy Travel** 

Στην επόμενη εικόνα φαίνονται οι συνοπτικοί ισολογισμοί των πρώτων πέντε ετών λειτουργίας της επιχείρησης.

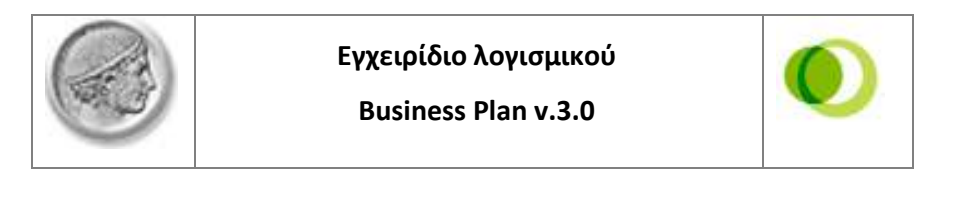

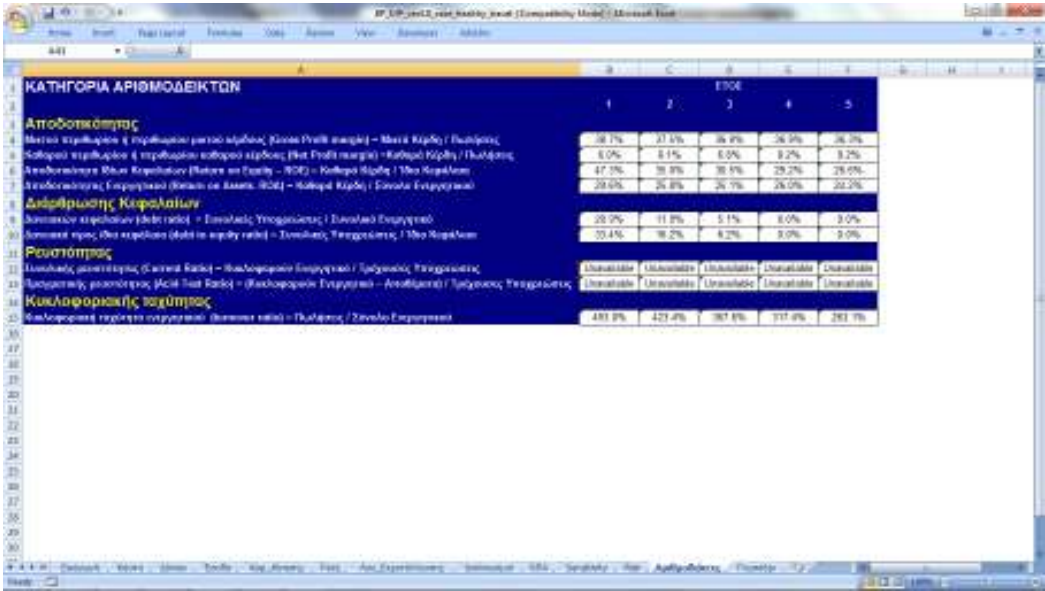

**Εικόνα 25: Αριθμοδείκτες - Healthy Travel** 

#### **Βιβλιογραφία**

- 1. Νικολάου Ι. Ανδρέας, "*Ανάλυση Χρηματοοικονομικών Καταστάσεων*", Εκδ Ευγ. Μπένου, Αθήνα 1999
- 2. Νιάρχος Α. Νικήτας, "*Χρηματοοικονομική Ανάλυση Λογιστικών Καταστάσεων*", Εκδ Α. Σταμούλης, Αθήνα-Πειραιάς 1997
- 3. McLaney Eddie & Atrill Peter, "*Accounting: An Introduction*", Prentice Hall Europe, 1999
- 4. Δαμίγος Δημήτρης & Μαυρωτάς Γιώργος, Εγχειρίδιο «Προσομοίωση επενδυτικών & επιχειρηματικών αποφάσεων», ΕΜΠ, Οκτώβριος 2006